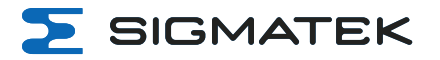

# **BWH 011**

# **WLAN HGW Base Station**

**Instruction Manual**

Date of creation: 11.08.2020 Version date: 17.04.2023 Article number: 12-246-011-E

**Publisher: SIGMATEK GmbH & Co KG A-5112 Lamprechtshausen Tel.: +43/6274/4321 Fax: +43/6274/4321-18 Email: office@sigmatek.at WWW.SIGMATEK-AUTOMATION.COM**

⋝

**Copyright © 2020 SIGMATEK GmbH & Co KG**

#### **Translation of the Original Instructions**

All rights reserved. No part of this work may be reproduced, edited using an electronic system, duplicated or **distributed in any form (print, photocopy, microfilm or in any other process) without express permission.**

We reserve the right to make changes in the content without notice. SIGMATEK GmbH & Co KG is not responsible for technical or printing errors in this handbook and assumes no responsibility for damages that occur through **its use.**

# **WLAN HGW Base Station BWH 011**

#### The BWH 011 base station serves as the gateway of a connection between an HGW and a machine control. Safety data (via Black Channel), as well as Non-safety data can be redundantly transmitted, depending on the S- DIAS control used (e.g.: CP/SCP 111).

States can be made visible via programmable pictogram LEDs. The base station can also communicate with other controls over an Ethernet interface.

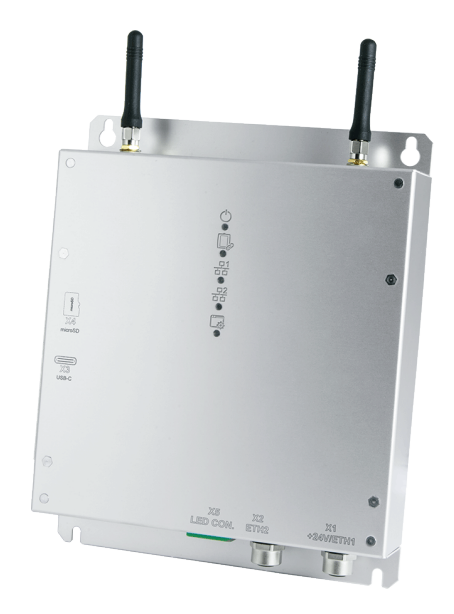

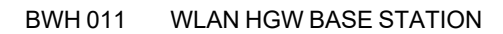

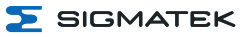

# **Table of Contents**

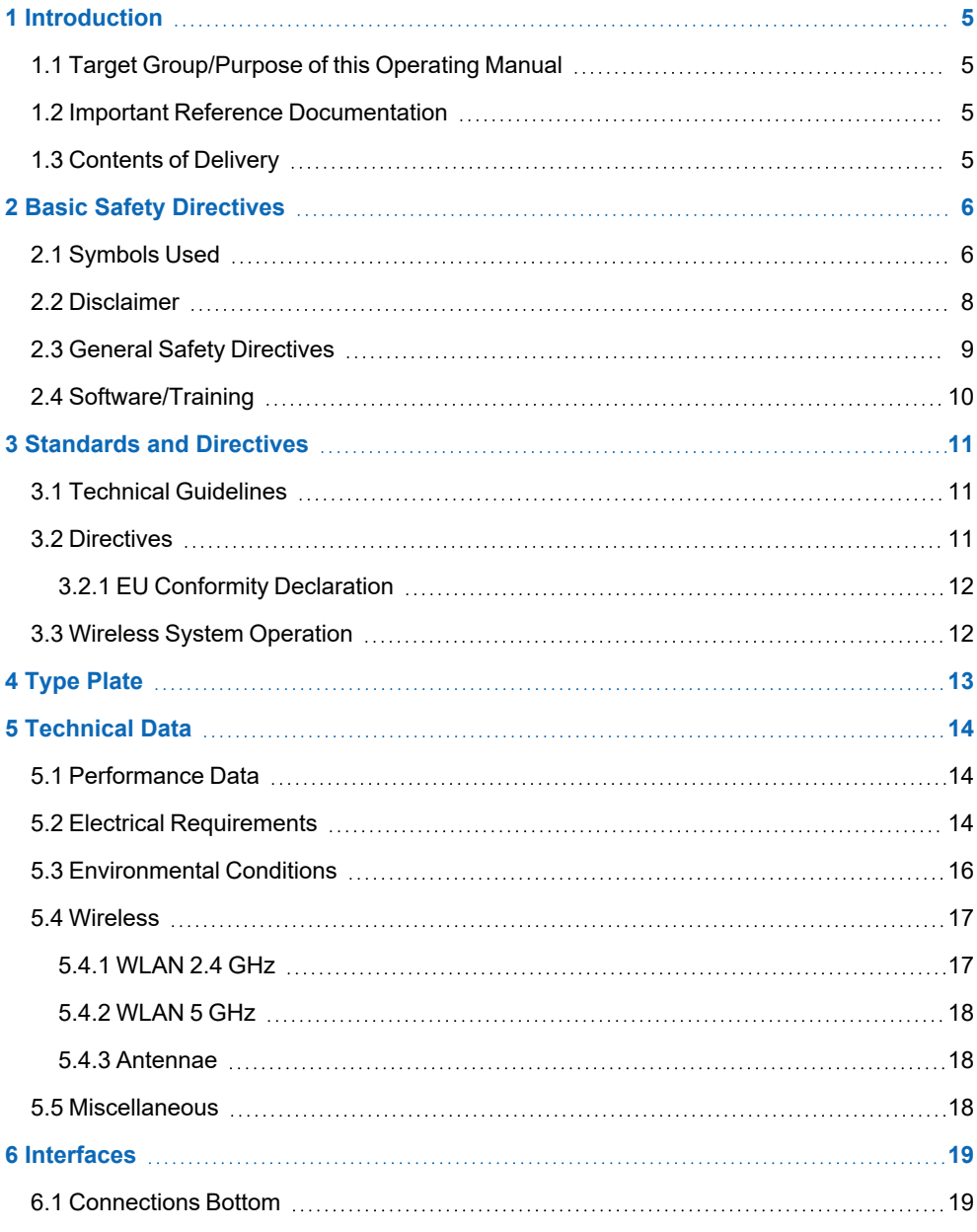

 $\Sigma$  SIGMATEK

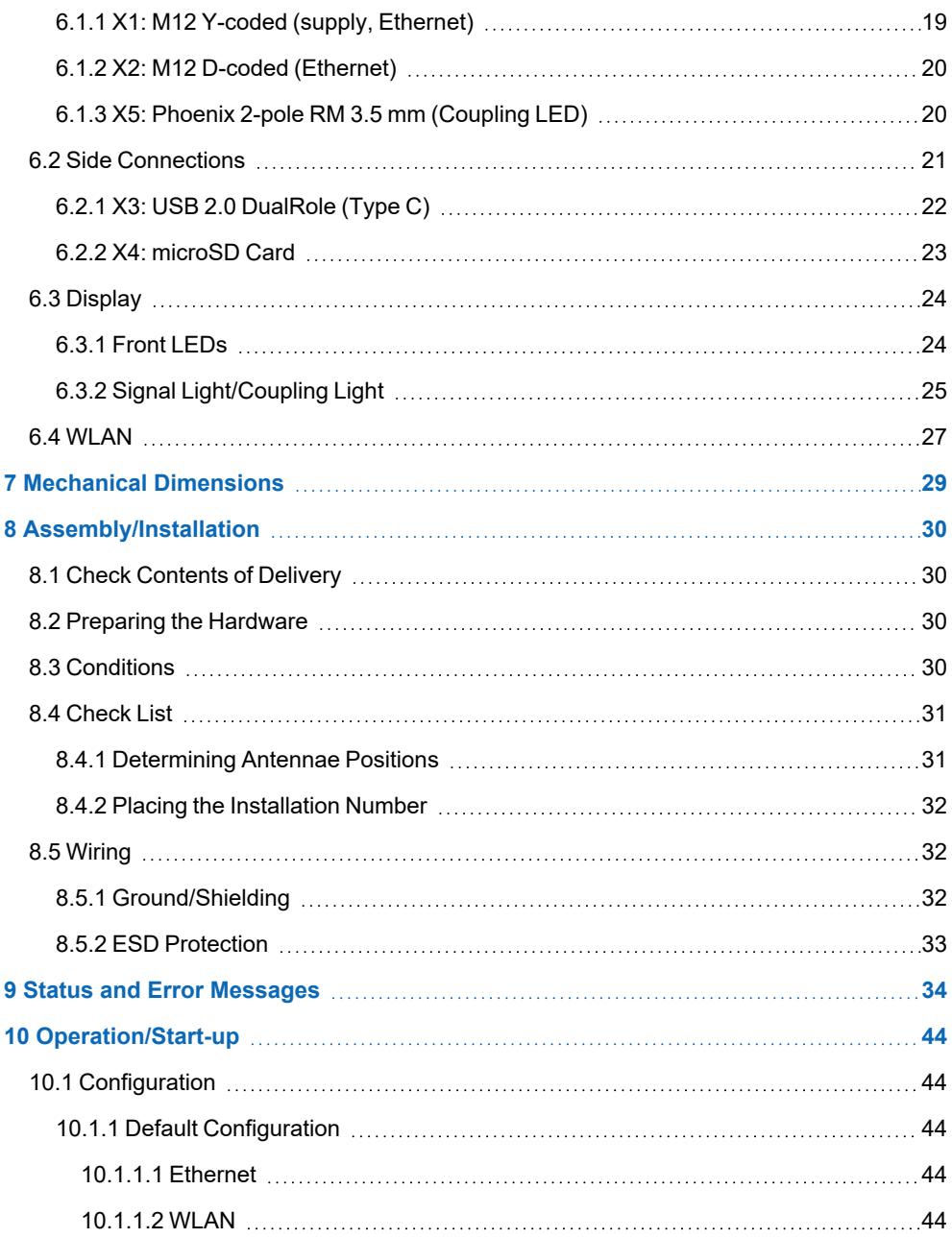

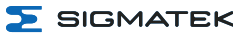

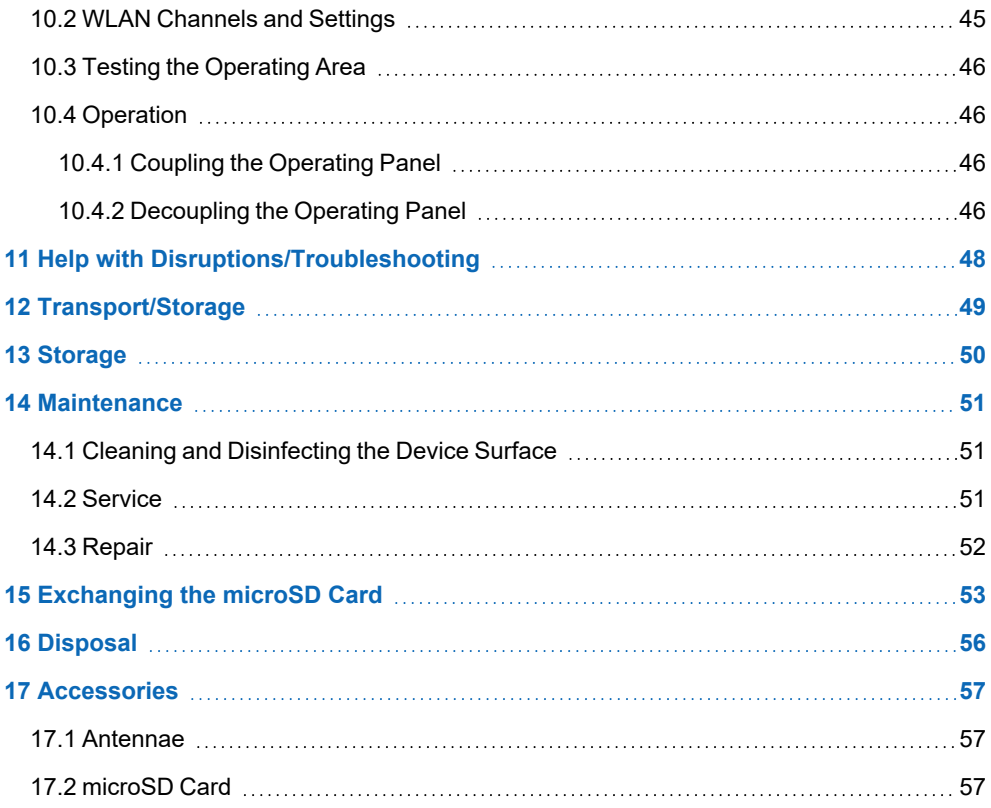

# <span id="page-6-0"></span>**1 Introduction**

#### <span id="page-6-1"></span>**1.1 Target Group/Purpose of this Operating Manual**

This operating manual contains all information required for the operation of the product.

This operating manual is intended for:

- Project planners
- Technicians
- Commissioning engineers
- Machine operators
- Maintenance/test technicians

General knowledge of automation technology is required.

Further help and training information, as well as the appropriate accessories can be found on our website [www.sigmatek-automation.com](http://www.sigmatek-automation.com/).

Our support team is happily available to answer your questions. Please see our website for our hotline number and business hours.

#### <span id="page-6-2"></span>**1.2 Important Reference Documentation**

- Safety System Handbook
- HGW\_BWH\_Configuration Manual
- WLAN Configuration
- Documentation Connection Cables for Operating Devices
- HW IP Address Settings

This and additional documents can be downloaded from our website or obtained through support.

#### <span id="page-6-3"></span>**1.3 Contents of Delivery**

1x BWH 011

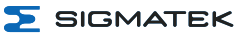

# <span id="page-7-0"></span>**2 Basic Safety Directives**

#### <span id="page-7-1"></span>**2.1 Symbols Used**

The following symbols are used in the operator documentation for warning and danger messages, as well as informational notes.

#### **DANGER**

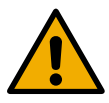

**Danger** indicates that death or serious injury **will occur**, if the specified measures are not taken.

To avoid death or serious injuries, observe all guidelines.

**Danger** indique une situation dangereuse qui, faute de prendre les mesures adéquates, **entraînera** des blessures graves, voire mortelles.

Respectez toutes les consignes pour éviter des blessures graves, voire mortelles.

#### **WARNING**

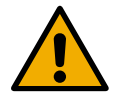

**Warning** indicates that death or serious injury **can** occur, if the specified measures are not taken.

To avoid death or serious injuries, observe all guidelines.

**Avertissement** d'une situation dangereuse qui, faute de prendre les mesures adéquates, **entraînera** des blessures graves, voire mortelles.

Respectez toutes les consignes pour éviter des blessures graves, voire mortelles.

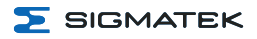

#### **CAUTION**

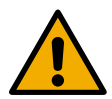

**Caution** indicates that moderate to slight injury **can** occur, if the specified measures are not taken.

To avoid moderate to slight injuries, observe all guidelines.

**Attention** indique une situation dangereuse qui, faute de prendre les mesures adéquates, **peut** entraîner des blessures assez graves ou légères.

Respectez toutes les consignes pour éviter des blessures graves, voire mortelles.

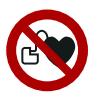

#### **DANGER**

Danger for persons with pacemakers, implanted defibrillators or other active implants.

Danger pour les personnes portant un stimulateur cardiaque, un défibrillateur implanté ou d'autres implants actifs

#### **CAUTION**

Danger for ESD-sensitive components.

Les signes de danger pour les composants sensibles aux décharges électrostatiques.

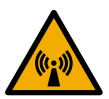

#### **CAUTION**

Non-ionizing radiation

Rayonnement non ionisant

#### **INFORMATION**

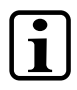

#### **INFORMATION**

Provides important information on the product, handling or relevant sections of the documentation, which require particular attention.

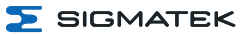

#### <span id="page-9-0"></span>**2.2 Disclaimer**

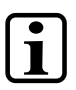

#### **INFORMATION**

The contents of this operating manual were prepared with the greatest care. However, deviations cannot be ruled out. This operating manual is regularly checked and required corrections are included in the subsequent versions. The machine manufacturer is responsible for the proper assembly, as well as device configuration. The machine operator is responsible for safe handling, as well as proper operation.

The current operating manual can be found on our website. If necessary, contact our support.

Subject to technical changes, which improve the performance of the devices. The following operating manual is purely a product description. It does not guarantee properties under the warranty.

Please thoroughly read the corresponding documents and this operating manual before handling a product.

**SIGMATEK GmbH & Co KG is not liable for damages caused through, non-compliance with these instructions or applicable regulations.**

#### <span id="page-10-0"></span>**2.3 General Safety Directives**

The Safety Directives in the other sections of this operating manual must be observed. These instructions are visually emphasized by symbols.

#### **INFORMATION**

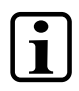

According to EU Directives, the operating manual is a component of a product.

This operating manual must therefore be accessible in the vicinity of the machine since it contains important instructions.

This operating manual should be included in the sale, rental or transfer of the product, or its online availability indicated.

Maintain this operating manual in readable condition and keep it accessible for reference.

Regarding the requirements for Safety and health connected to the use of machines, the manufacturer must perform a risk assessment in accordance with machine directives 2006/42/EG before introducing a machine to the market. Before commissioning this product, check that conformance with the provisions of the 2006/42/EG directives is correct. As long as the machine with which the product should be used does not comply with the directive, operating this product is prohibited.

Operate the unit with devices and accessories approved by SIGMATEK only.

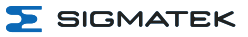

#### **CAUTION**

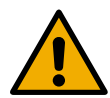

Handle the device with care and do not drop or let fall. Prevent foreign bodies and fluids from entering the device. The device must not be opened, otherwise it could be damaged!

Manipulez l'appareil avec précaution et ne le laissez pas tomber. Empêchez les corps étrangers et les liquides de pénétrer dans l'appareil. L'appareil ne doit pas être ouvert, sinon il risque d'être endommagé!

If the device does not function as intended or has damage that could pose a danger, it cannot be used!

En cas de fonctionnement non conforme ou de dommages pouvant entraîner des risques, l'appareil ne doit plus être utilisé !

The module complies with EN 61131-2.

In combination with a machine, the machine builder must comply with EN 60204-1 standards.

For your own safety and that of others, compliance with the environmental conditions is essential.

The control cabinet must be connected to ground correctly.

To perform maintenance or repairs, disconnect the system from the power supply.

Le module est conforme à la norme EN 61131-2.

En combinaison avec une machine, le constructeur de la machine doit respecter la norme EN 60204-1.

Pour votre propre sécurité et celle des autres, le respect des conditions environnementales est essentiel.

L'armoire de commande doit être raccordée correctement à la terre.

Pour l'entretien et les réparations, débranchez le système de l'alimentation.

#### <span id="page-11-0"></span>**2.4 Software/Training**

The application is created with the software LASAL CLASS 2 and LASAL SCREEN Editor.

Training for the LASAL development environment, with which the product can be configured, is provided. Information on our training schedule can be found on our website.

# <span id="page-12-0"></span>**3 Standards and Directives**

#### <span id="page-12-1"></span>**3.1 Technical Guidelines**

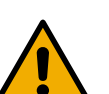

#### **WARNING**

The HGW and BWH form a communications unit, which must be configured by trained personnel. Among other things, careful allocation of the wireless channels must be ensured. Complete, seamless availability must be guaranteed over the entire area of operation to ensure that no dead spots exist at any location within.

Le HGW et le BWH constituent une unité de communication qui doit être configurée par un personnel qualifié. Entre autres, il faut s'assurer que l'attribution des canaux sans fil est faite avec soin. Une disponibilité complète et sans faille doit être garantie sur l'ensemble de la zone d'exploitation afin de s'assurer qu'il n'y a pas de zones mortes en tout point de la zone d'exploitation.

#### **INFORMATION**

The electrical connections cannot be removed while voltage is applied. Before removing connections, a controlled shutdown of the machine must be performed and the supply disconnected. After shutdown or disconnection of the voltage supply, a wait-time of 5 minutes is required before voltage conducting components can be touched or connectors removed.

The machine manufacturer is responsible for ensuring the correct handling of modules and if necessary, for taking organizational measures to secure access.

#### <span id="page-12-2"></span>**3.2 Directives**

The product was constructed in compliance with the following European Union directives and tested for conformity.

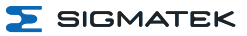

#### <span id="page-13-0"></span>**3.2.1 EU Conformity Declaration**

**EU Declaration of Conformity**

The product BWH 011 conforms to the following European directives:

- **2014/35/EU** Low-voltage Directive
- **2014/30/EU** Electromagnetic Compatibility (EMC Directive)
- **2014/53/EU** Wireless Device Directive
- **2011/65/EU** "Restricted use of certain hazardous substances in electrical and electronic equipment" (RoHS Directive)

The EU Conformity Declarations are provided on the SIGMATEK website. See Products/Downloads or use the search function and the keyword "EU Declaration of Conformity".

#### <span id="page-13-1"></span>**3.3 Wireless System Operation**

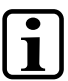

#### **INFORMATION**

Technical changes to the device (such as different antennae), as well as improper use can lead to the loss of the FCC license and generate interference, which can affect the function of nearby devices.

Les changements techniques apportés à l'appareil (comme les différentes antennes), ainsi qu'une utilisation incorrecte peuvent entraîner la perte de la licence FCC et générer des interférences, ce qui peut affecter le fonctionnement des appareils voisins.

Please note the national regulations and standards when operating the wireless device!

Veuillez respecter les prescriptions et normes nationales lors de l'utilisation de l'appareil radio !

<span id="page-14-0"></span>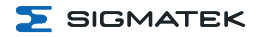

# **4 Type Plate**

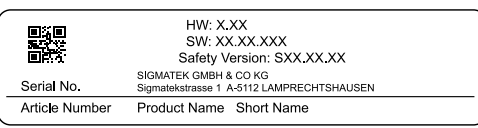

Exemplary nameplate (symbol image)

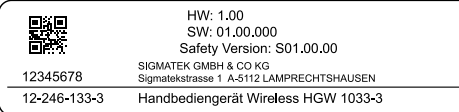

HW: Hardware version SW: Software version

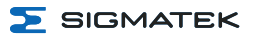

# <span id="page-15-0"></span>**5 Technical Data**

#### <span id="page-15-1"></span>**5.1 Performance Data**

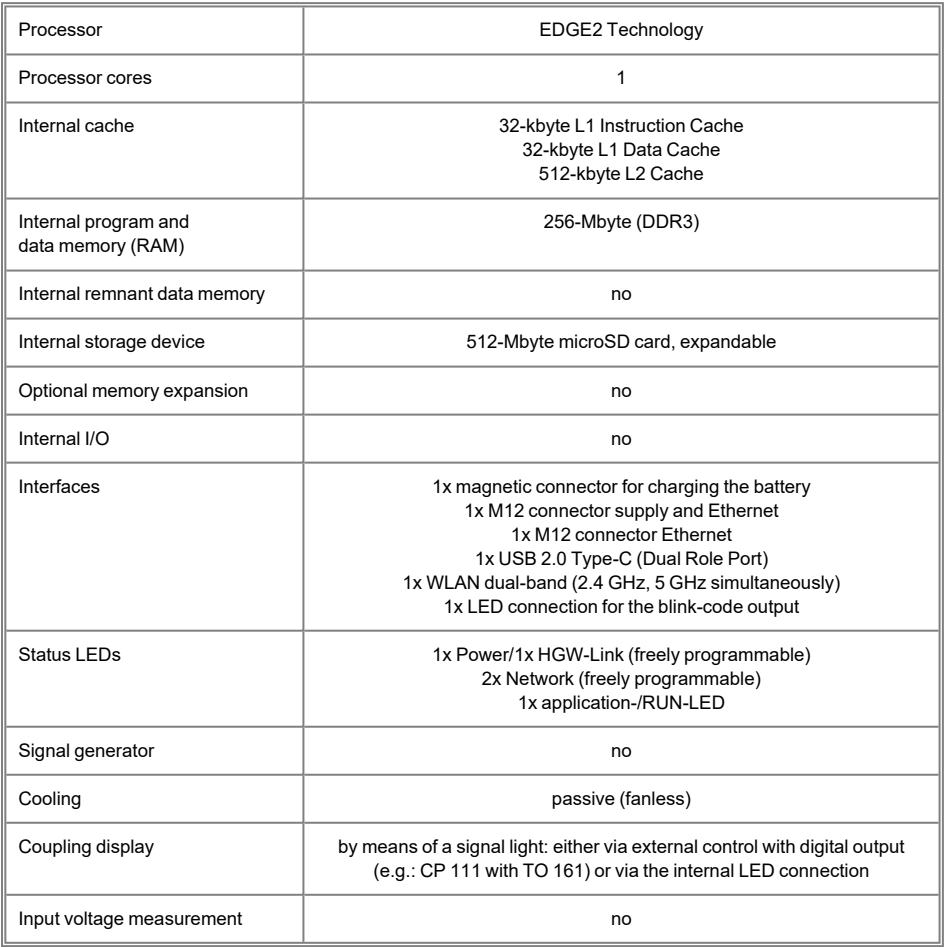

# <span id="page-15-2"></span>**5.2 Electrical Requirements**

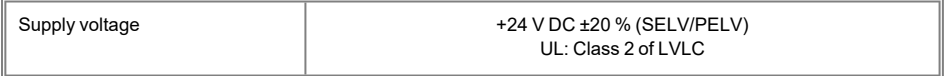

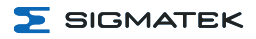

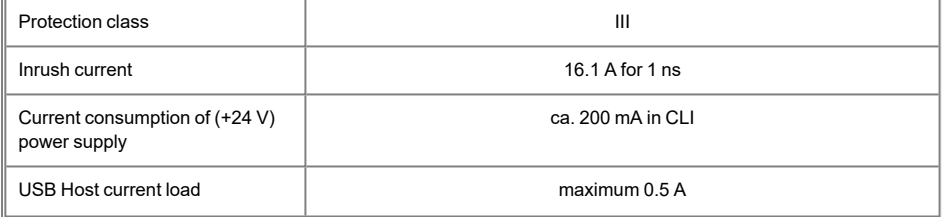

#### **INFORMATION**

 $\overline{\mathbf{1}}$ 

For USA and Canada:

The supply must be limited to: a) max. 5 A at voltages from 0-20 V DC, or

b) 100 W at voltages from 20-60 V DC

The limiting component (e.g. transformer, power supply or fuse) must be certified by an NRTL (Nationally Recognized Testing Laboratory).

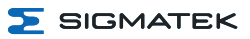

### <span id="page-17-0"></span>**5.3 Environmental Conditions**

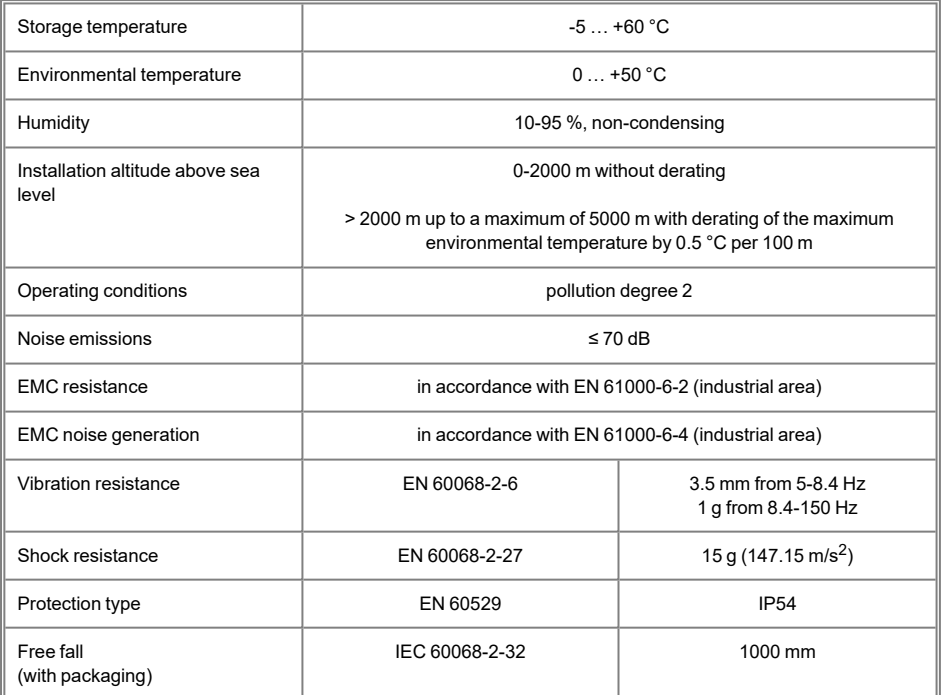

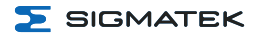

#### <span id="page-18-0"></span>**5.4 Wireless**

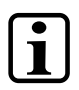

#### **INFORMATION**

The devices can only be used in the country designated or configured for this purpose, as the maximum permitted transmission power, as well as approved channels can greatly differ.

Please note that DFS/TPC is inactive on our devices and we therefore do not recommend the corresponding channels!

Non-compliance with these specifications can result in legal consequences, for which SIGMATEK accepts no liability!

Already during the planning stage, caution must be taken to ensure that the radio channels are configured so that interference with other products is prevented.

The document "WLAN Configuration" must be used for the configuration. All channels currently supported by the software and hardware are described there.

#### **CAUTION**

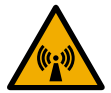

The device transmits WLAN signals in the frequency range of 2.4 and 5 GHz.

L'appareil émet des signaux WLAN dans la gamme de fréquences de 2,4 et 5 GHz.

#### <span id="page-18-1"></span>**5.4.1 WLAN 2.4 GHz**

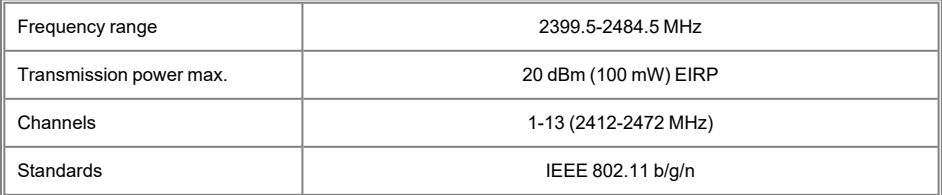

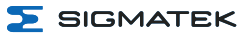

#### <span id="page-19-0"></span>**5.4.2 WLAN 5 GHz**

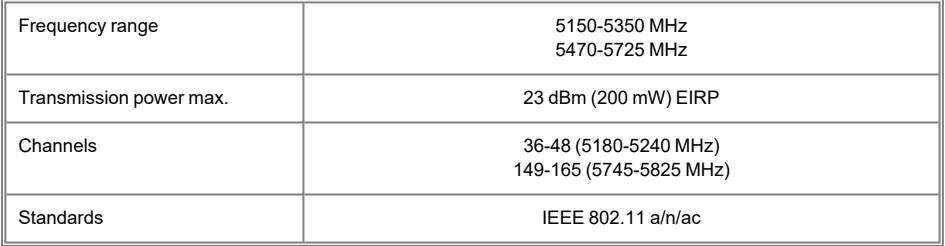

#### <span id="page-19-1"></span>**5.4.3 Antennae**

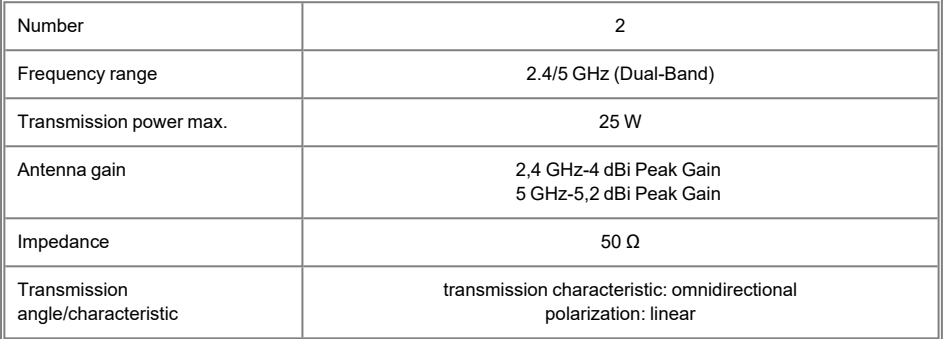

## <span id="page-19-2"></span>**5.5 Miscellaneous**

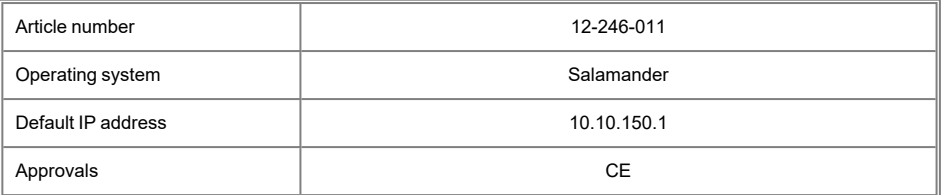

# <span id="page-20-0"></span>**6 Interfaces**

#### <span id="page-20-1"></span>**6.1 Connections Bottom**

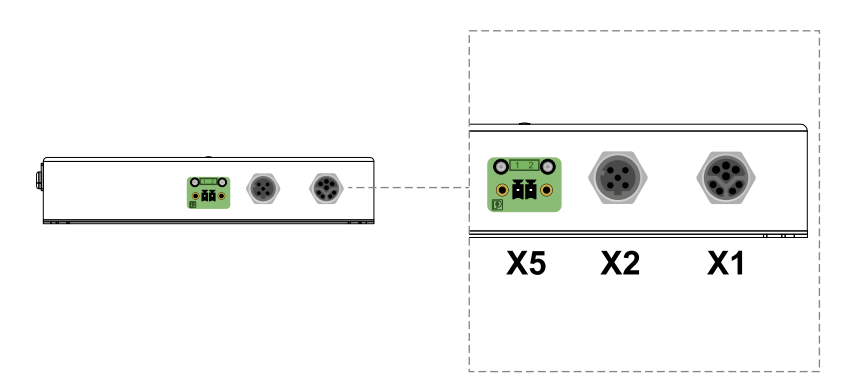

Appropriate connector cables are available as accessories. See documentation for operating device connection cables.

#### <span id="page-20-2"></span>**6.1.1 X1: M12 Y-coded (supply, Ethernet)**

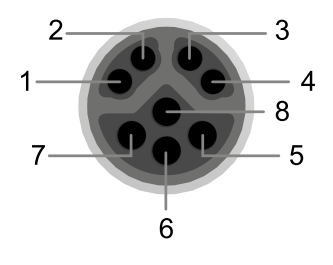

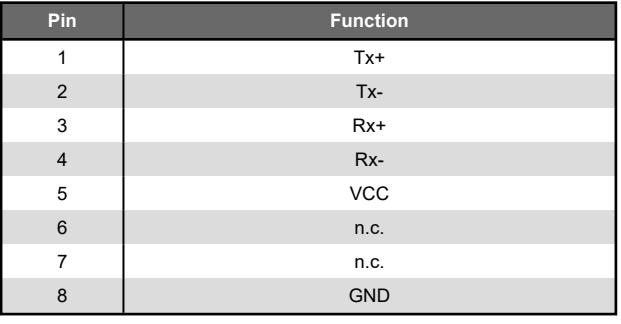

#### n.c. = do not use

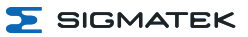

#### <span id="page-21-0"></span>**6.1.2 X2: M12 D-coded (Ethernet)**

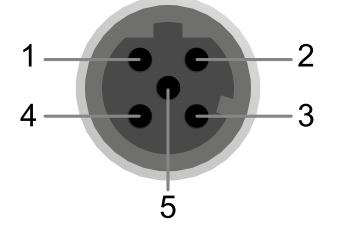

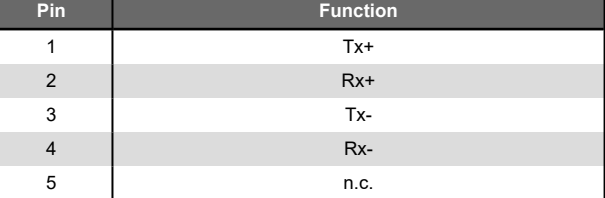

#### <span id="page-21-1"></span>**6.1.3 X5: Phoenix 2-pole RM 3.5 mm (Coupling LED)**

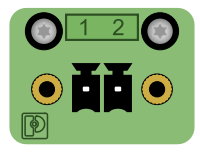

 $\blacksquare$ 

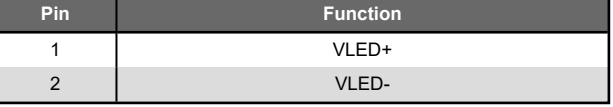

## **INFORMATION**

The connection is not protected against external voltages or short circuits. This is used exclusively for operating an LED according to chapter [6.3.2](#page-26-0) Signal [Light/Coupling](#page-26-0) Light!

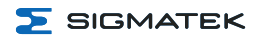

# <span id="page-22-0"></span>**6.2 Side Connections**

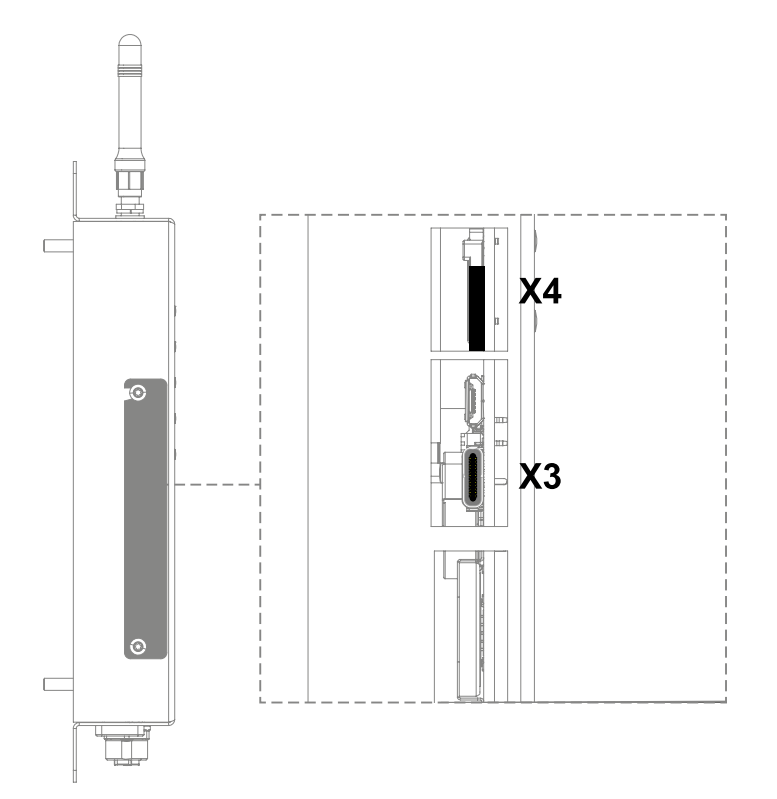

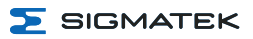

#### <span id="page-23-0"></span>**6.2.1 X3: USB 2.0 DualRole (Type C)**

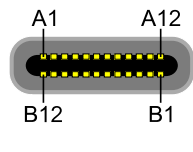

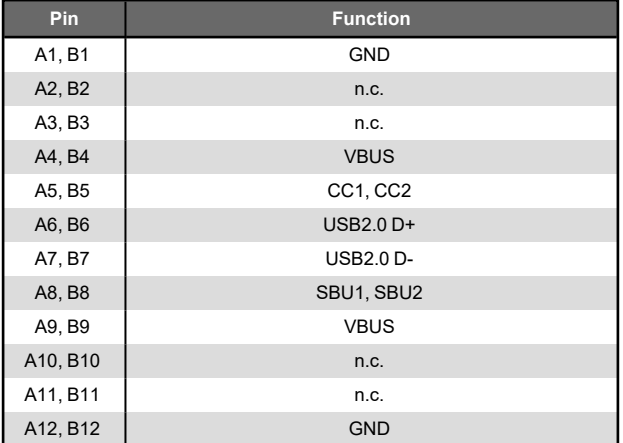

The USB Type-C interface serves as the online interface between the device and the programming software.

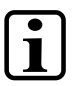

### **INFORMATION**

It should be noted that many of the USB devices on the market do not comply with USB specifications; this can lead to device malfunctions. This may cause the device to malfunction. It is also possible that these devices will not be detected at the USB port or function correctly. It is therefore recommended that every USB stick or USB supply be tested before actual use.

#### <span id="page-24-0"></span>**6.2.2 X4: microSD Card**

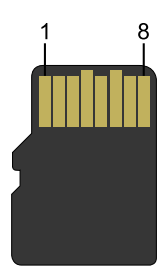

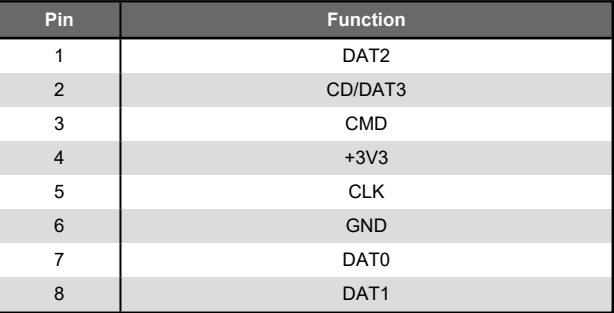

#### **INFORMATION**

It is recommended that only storage media provided by SIGMATEK be used.

The number of read and write actions have a significant influence on the lifespan of the storage media.

The microSD card is not intended as an exchangeable medium and should therefore be removed from the card holder for maintenance purposed only.

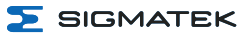

#### <span id="page-25-0"></span>**6.3 Display**

#### <span id="page-25-1"></span>**6.3.1 Front LEDs**

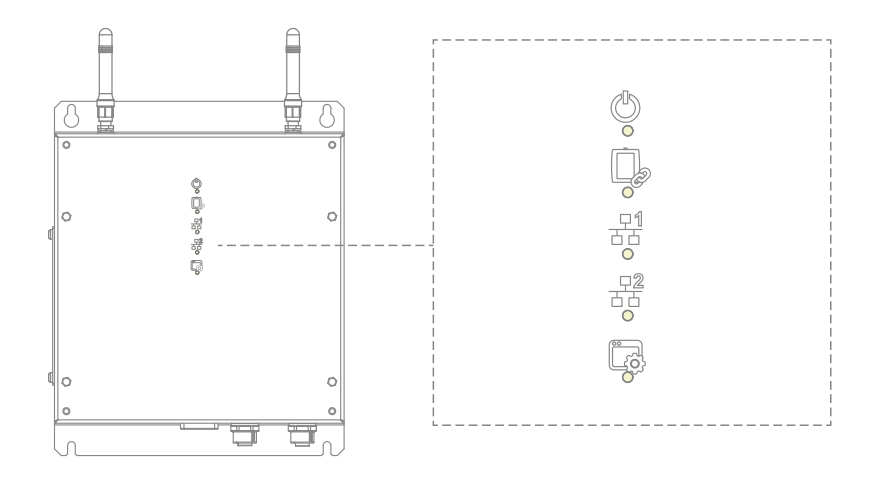

The HGW-Link display LEDs, as well as Ethernet 1/2, are controlled via the customer application. The following example is used as orientation for the application technician and serves as a recommendation.

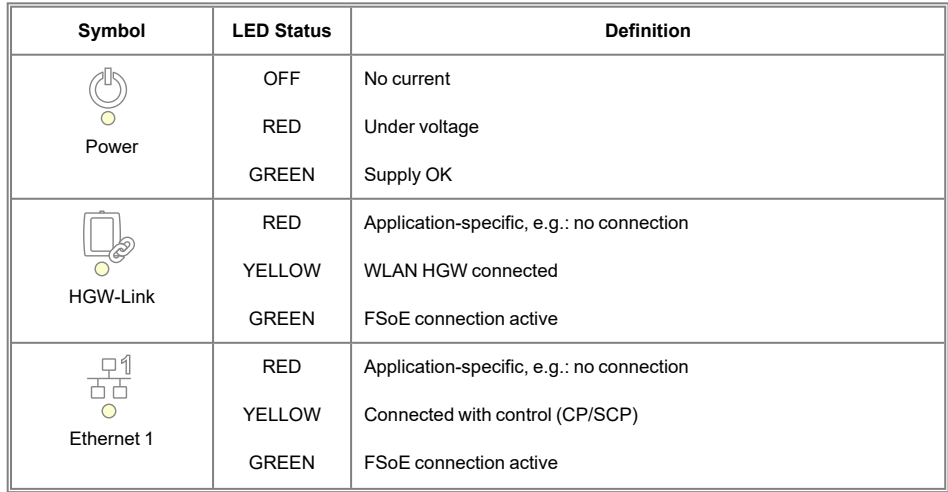

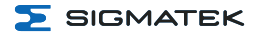

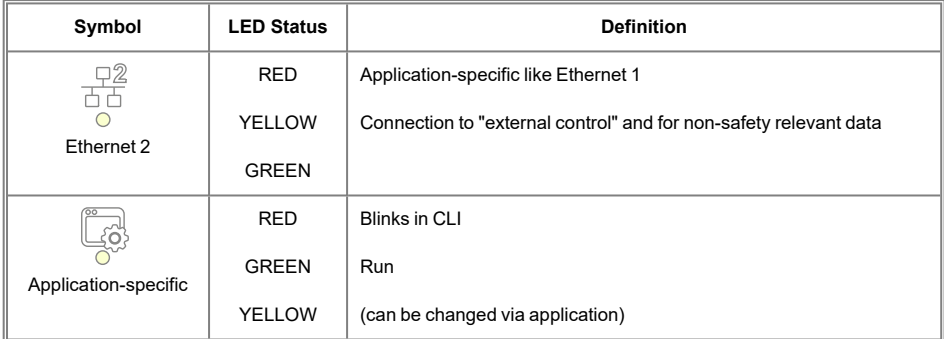

#### <span id="page-26-0"></span>**6.3.2 Signal Light/Coupling Light**

The signal light is used to visually assist with the coupling of an HGW (not included in delivery).

- An LED can be connected to the X5 connector. The internal 330 Ω resistor limits the current for the LED. If the LED needs a lower current, an additional external resistor can connected in series.
- The signal light can be implemented through an external control (e.g. CP 111 with TO 161).

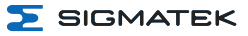

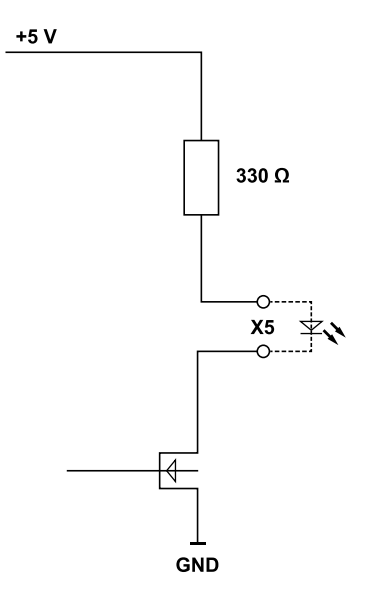

Ensure that the wire routing is as short as possible.

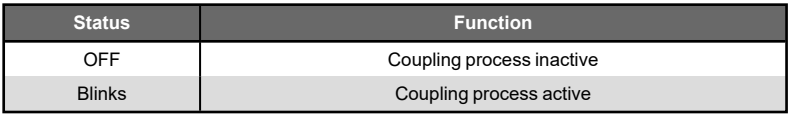

# **SIGMATEK**

#### <span id="page-28-0"></span>**6.4 WLAN**

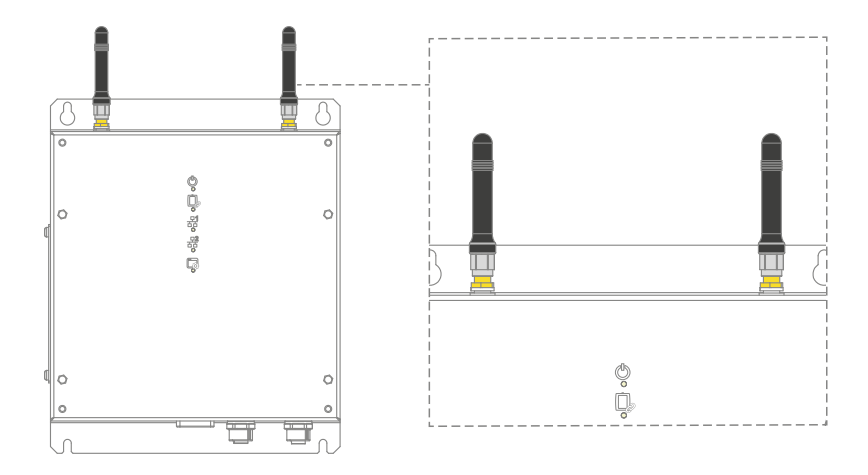

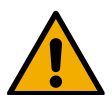

#### **CAUTION**

This device has sensitive antennae. These must be handled carefully and kept free from sources of interference (metal, hand). Otherwise, the error free function of the WLAN connection cannot be guaranteed.

Cet appareil est équipé des antennes sensibles. Elles doivent être manipulées avec précaution et maintenues à l'abri de toute source d'interférence (métal, main). Dans le cas contraire, la fonction sans erreur de la connexion WLAN ne peut pas être garantie.

#### **DANGER**

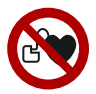

This device contains wireless technologies, which can pose a danger to people with implants such as pacemakers! These individuals must comply with their implant's specifications.

Cet appareil est doté de technologies sans fil, ce qui peut présenter le danger pour les personnes portant un stimulateur cardiaque! Ces personnes doivent se conformer aux spécifications du stimulateur cardiaque.

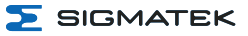

### **INFORMATION**

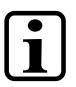

Only antennae approved by SIGMATEK can be used. Other antennae can damage the device, as well as invalidate the radio permits.

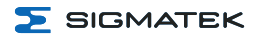

# <span id="page-30-0"></span>**7 Mechanical Dimensions**

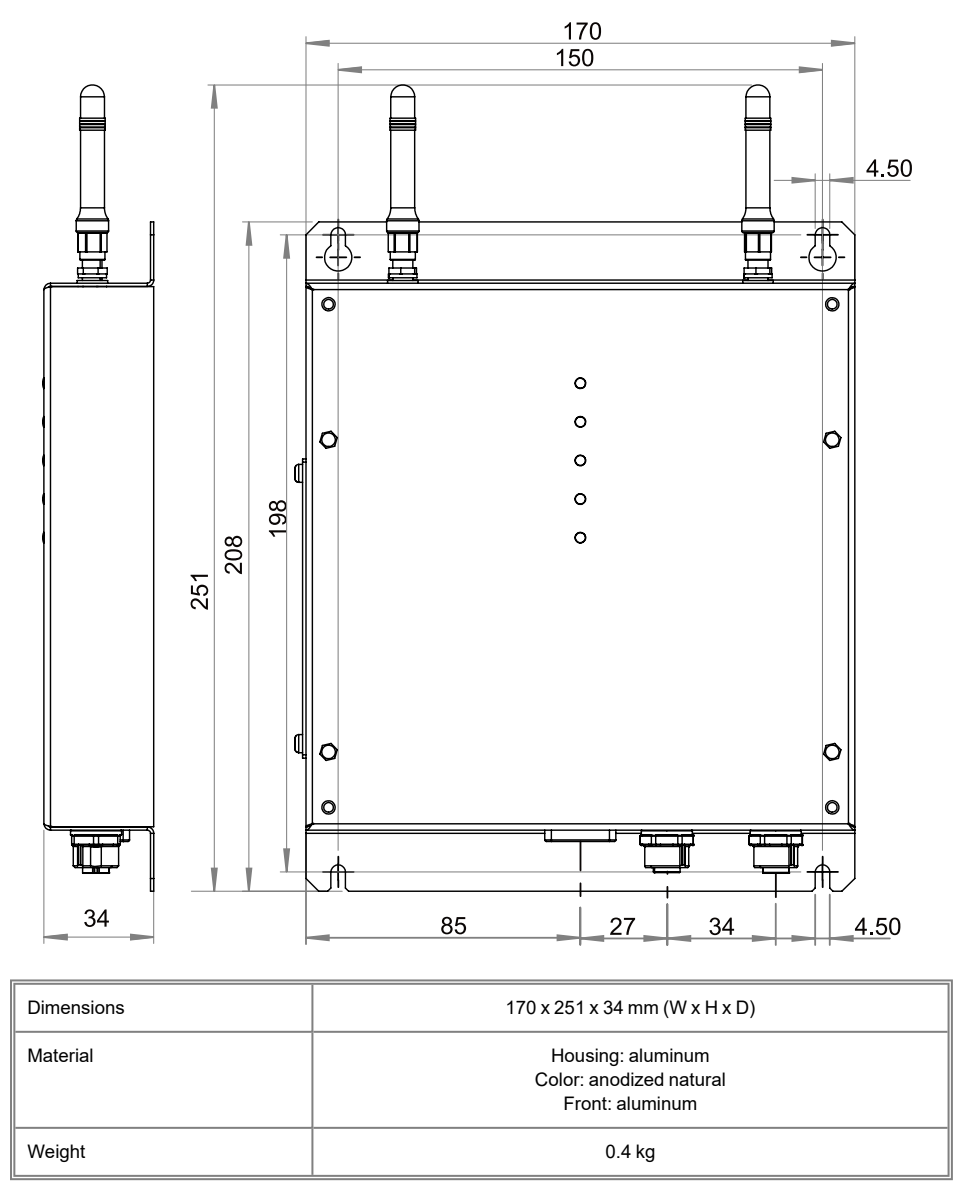

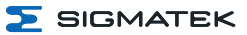

# <span id="page-31-0"></span>**8 Assembly/Installation**

#### <span id="page-31-1"></span>**8.1 Check Contents of Delivery**

Ensure that the contents of the delivery are complete and intact. See chapter 1.3 [Contents](#page-6-3) of [Delivery](#page-6-3).

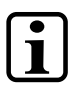

#### **INFORMATION**

On receipt and before initial use, check the device for damage. If the device is damaged, contact our customer service and do not install the device in your system.

Damaged components can disrupt or damage the system.

#### <span id="page-31-2"></span>**8.2 Preparing the Hardware**

Before the HGW and BWH can be started, the following factors must be ensured:

 $\Box$  The BWH is securely mounted.

 $\Box$  The BWH and the machine are connected with the proper cables and the connection was checked.

#### <span id="page-31-3"></span>**8.3 Conditions**

The following conditions must be met during assembly/installation:

- Do not install the base station/ handheld operating panel in a damp environment.
- The base station must be mounted near the equipment to control.
- If several units are placed in the immediate vicinity, the base station must be mounted in such a way that a clear optical assignment to the respective unit is visible.
- When mounting the base station on uneven surfaces, ensure that the base station is not subjected to torsion. Ensure that the base station is level.

It is also important to note that ...

#### **SIGMATEK**

- the base station is connected with the function ground via the cable shielding.
- the signal range should be configured so that the handheld operating panel functions error-free throughout the entire operation area.
- to mount the base station, the following applies:
	- o Disks in compliance with 7089-4-200HV
	- Lock washer in compliance with DIN 7980, galvanized spring steel, size 4
	- o Screws M4xXX-8.8 XX indicates the length of the screw, this must be selected according to the application and required screw-in depth
- the antennae are not covered or damaged.

#### **INFORMATION**

Do not expose the BWH to extreme environmental conditions such as heat, humidity, strong magnetic fields, vibration or dust.

Ensure that the base station antennas are not shielded by metallic objects, as this can restrict the functional range.

#### **INFORMATION**

**CAUTION**

When mounting the base station, ensure that the requirements for the antenna positions (dead spots), as well as operability are met.

#### <span id="page-32-0"></span>**8.4 Check List**

#### <span id="page-32-1"></span>**8.4.1 Determining Antennae Positions**

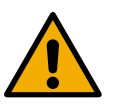

#### To ensure signal range, the position of the base station must be measured and defined by trained personnel.

Pour garantir la portée du signal, la position de la station de base doit être mesurée et définie par un personnel qualifié.

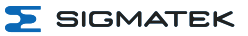

#### <span id="page-33-0"></span>**8.4.2 Placing the Installation Number**

Place a unique, 2-digit number on the installation over which the handheld operating panel should be coupled with the machine. This number can only occur once in the machine park. Otherwise, the operating panel could be unintentionally coupled with a non-participating machine and lead to confusion. Ensure the number is placed visibly.

#### **INFORMATION**

Note the unique number assignment in the system plan.

#### <span id="page-33-1"></span>**8.5 Wiring**

The base station BWH 011 is connected via the M12 connector. The connector socket is documented in chapter 6.1 [Connections](#page-20-1) Bottom

- 1. Turn off the current supply.
- 2. Install the wiring. Ensure the strands are equipped with ferrules and the shielding is connected.
- 3. Turn the supply on again.

#### **INFORMATION**

For the dimensions of the wiring, the power loss/voltage drop in the supply lines must be taken into consideration. The voltage to the base station must be within the specified limits.

#### <span id="page-33-2"></span>**8.5.1 Ground/Shielding**

The base station is grounded via the cable shielding. It is important to create a low-ohm ground connection, only then can error-free operation be guaranteed.

It is recommended that the shielding be mounted at the entry point of the control cabinet housing. Noise can then be deflected from the electronic components before reaching the module.

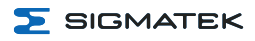

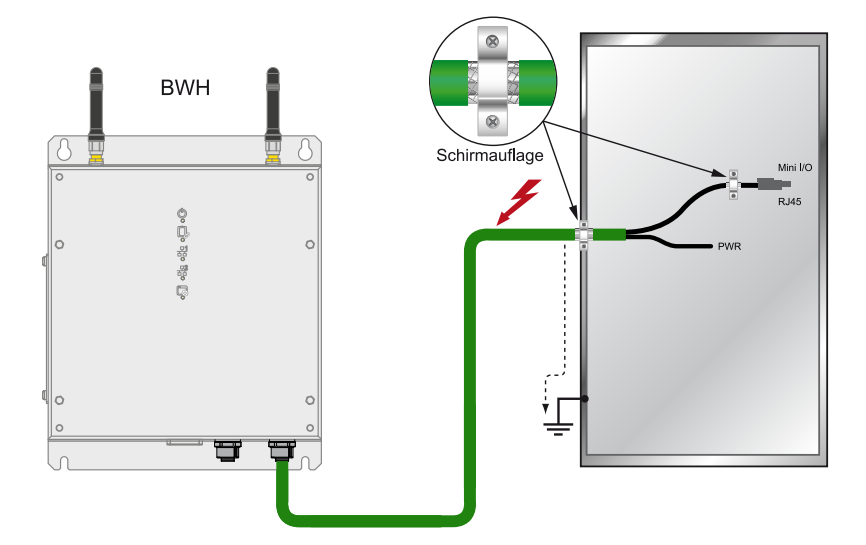

#### <span id="page-34-0"></span>**8.5.2 ESD Protection**

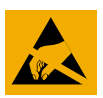

#### **CAUTION**

Before any device is connected to, or disconnected from the product, the potential should be equalized (by touching the control cabinet or ground terminal). Electrostatic loads (through clothing and shoes, etc.) can thereby be dissipated.

Avant de connecter ou de déconnecter un appareil à la borne, le potentiel doit être égalisé (en touchant l'armoire électrique ou la borne de terre). Les charges électrostatiques (à travers les vêtements et les chaussures) peuvent ainsi être éliminées.

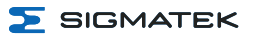

# <span id="page-35-0"></span>**9 Status and Error Messages**

Status and error messages are shown in the status test of the LASAL CLASS software. POINTER or CHKSUM messages can also be shown on the screen.

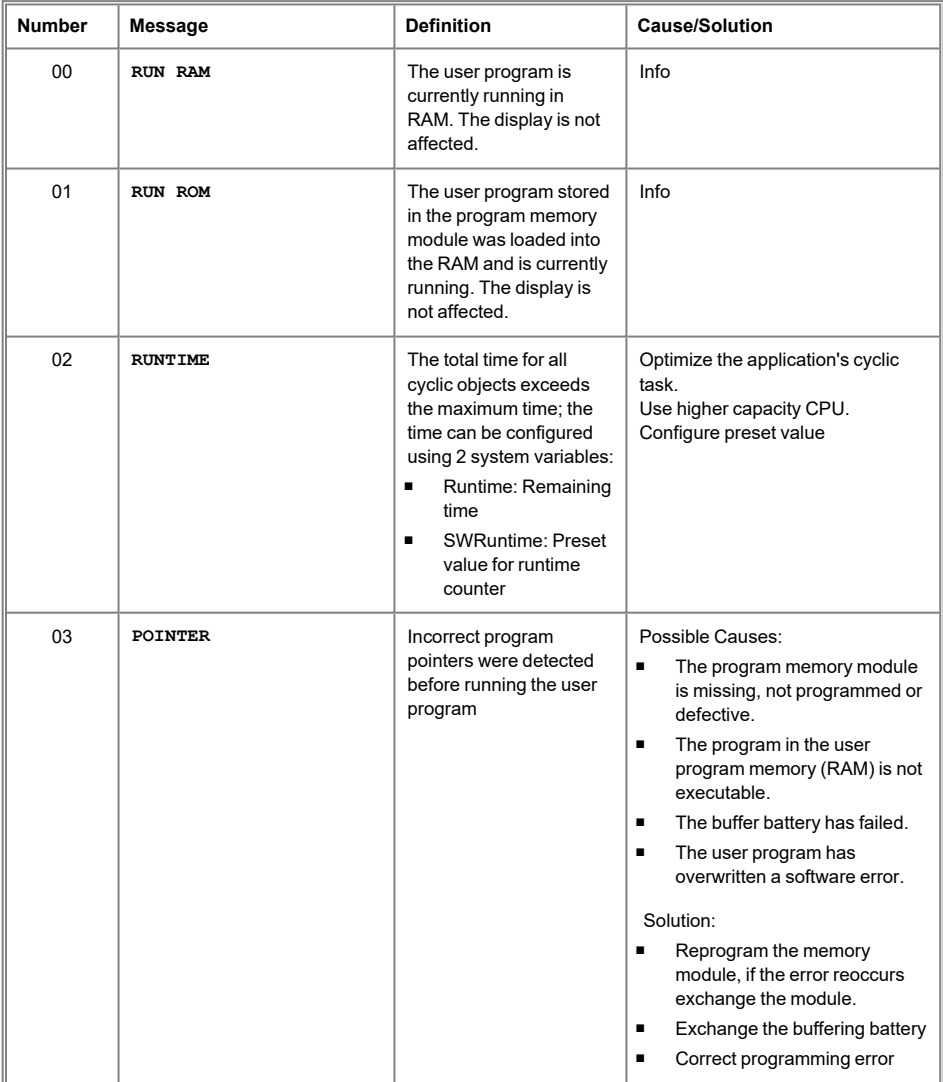

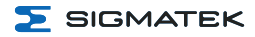

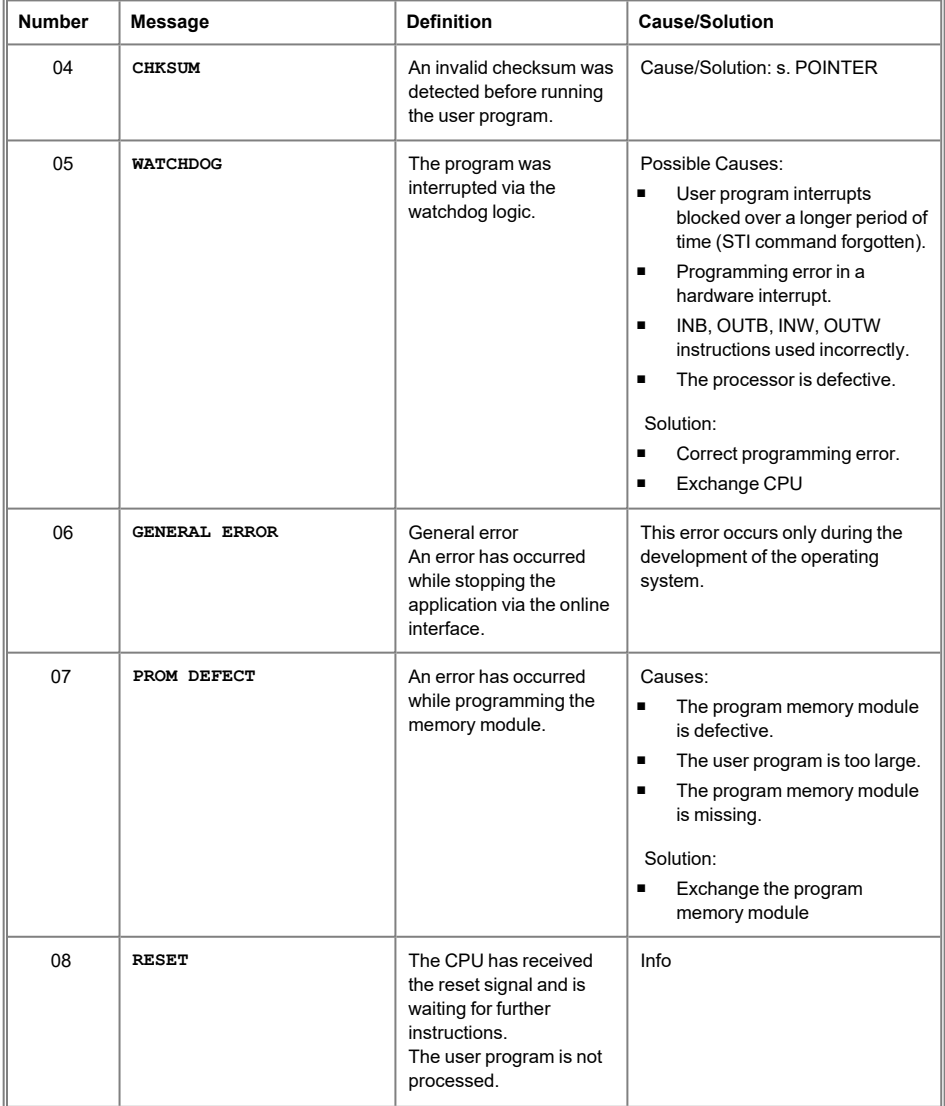

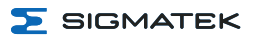

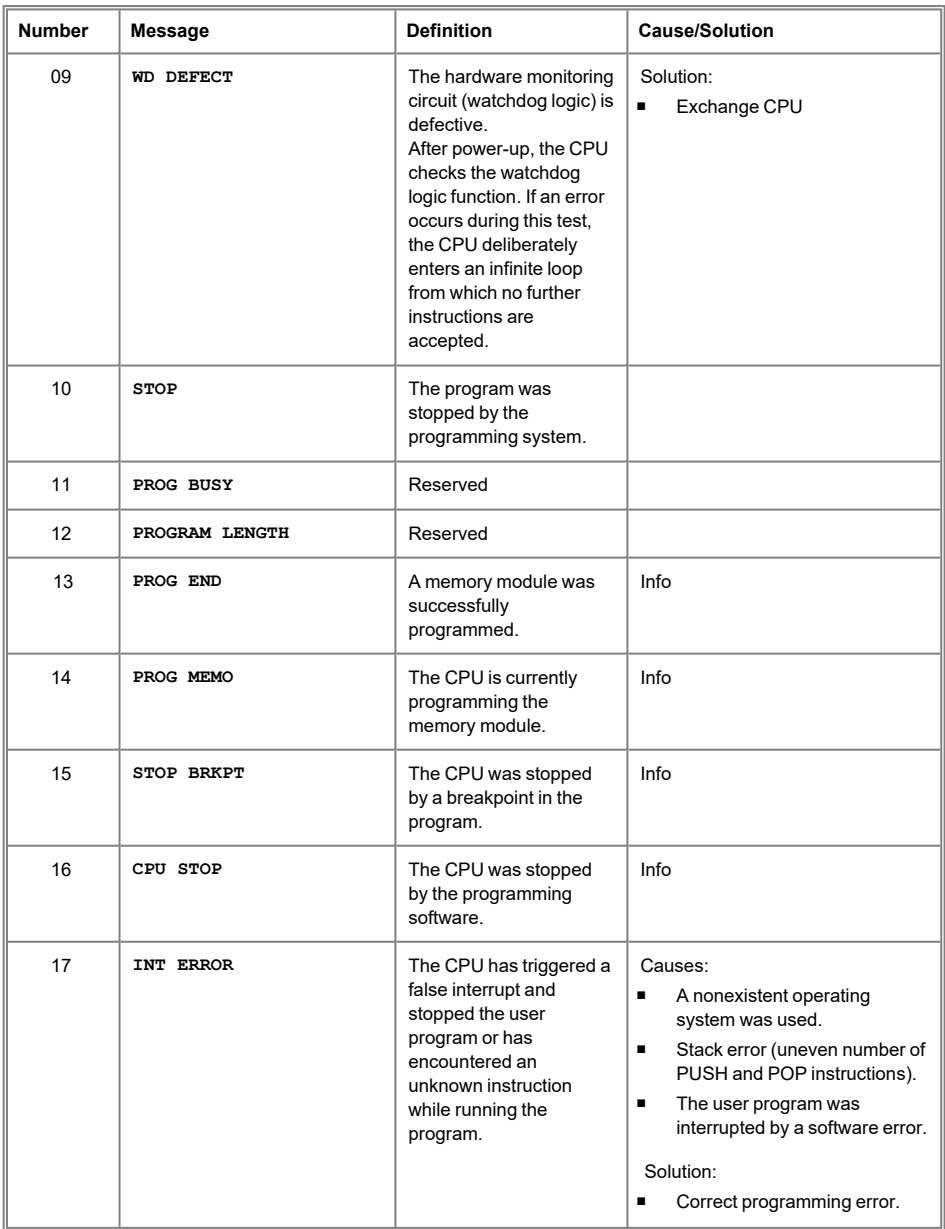

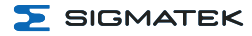

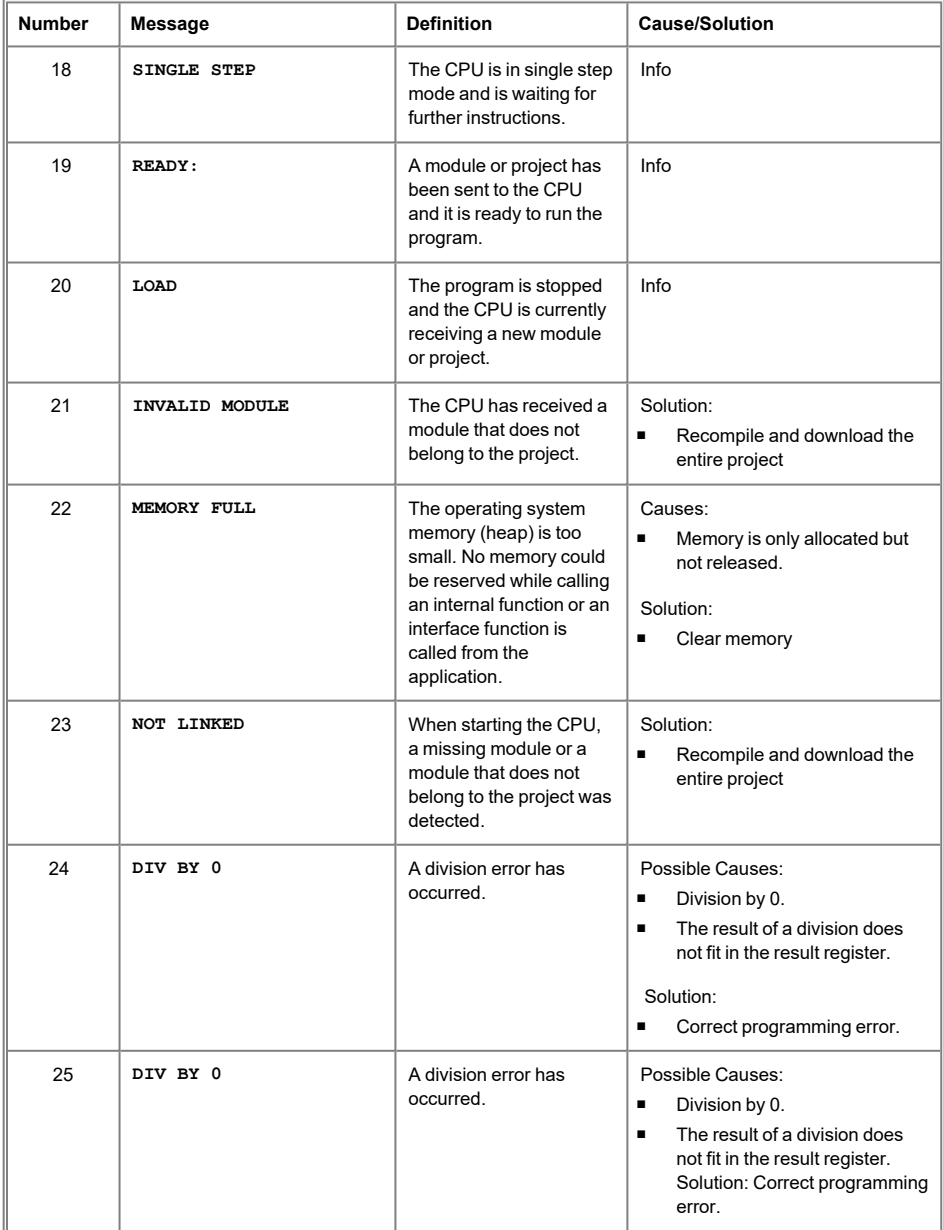

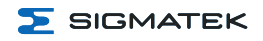

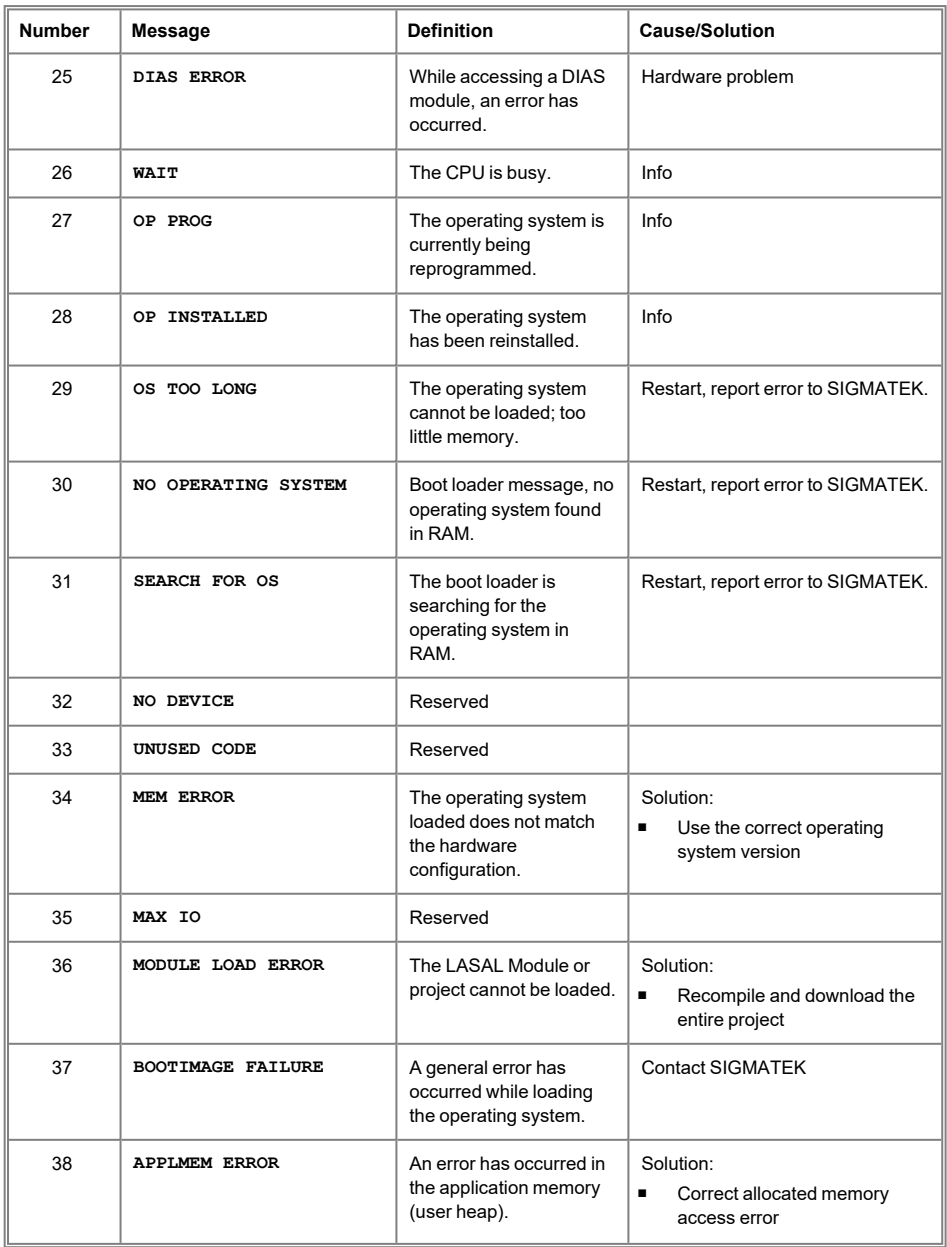

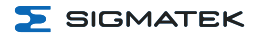

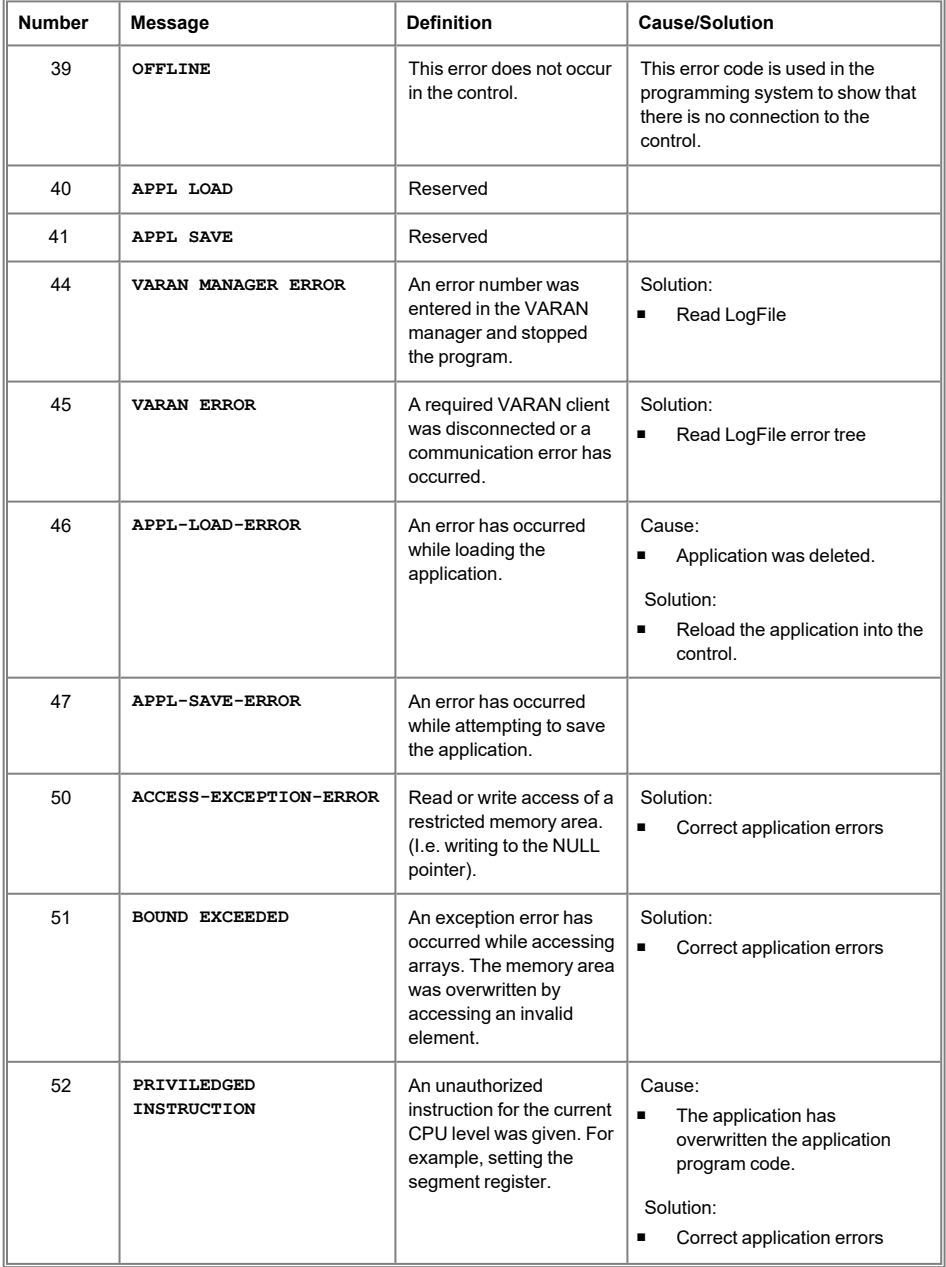

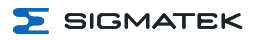

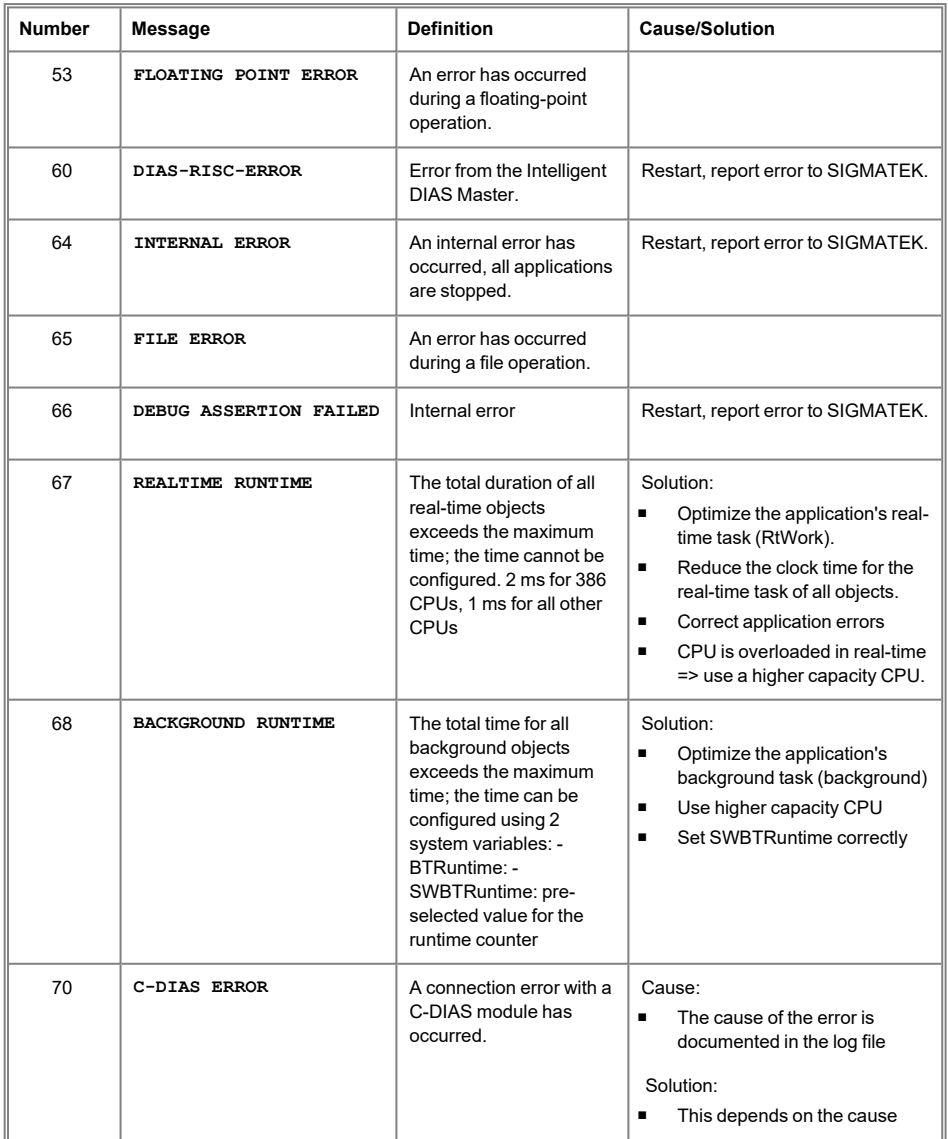

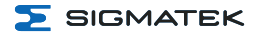

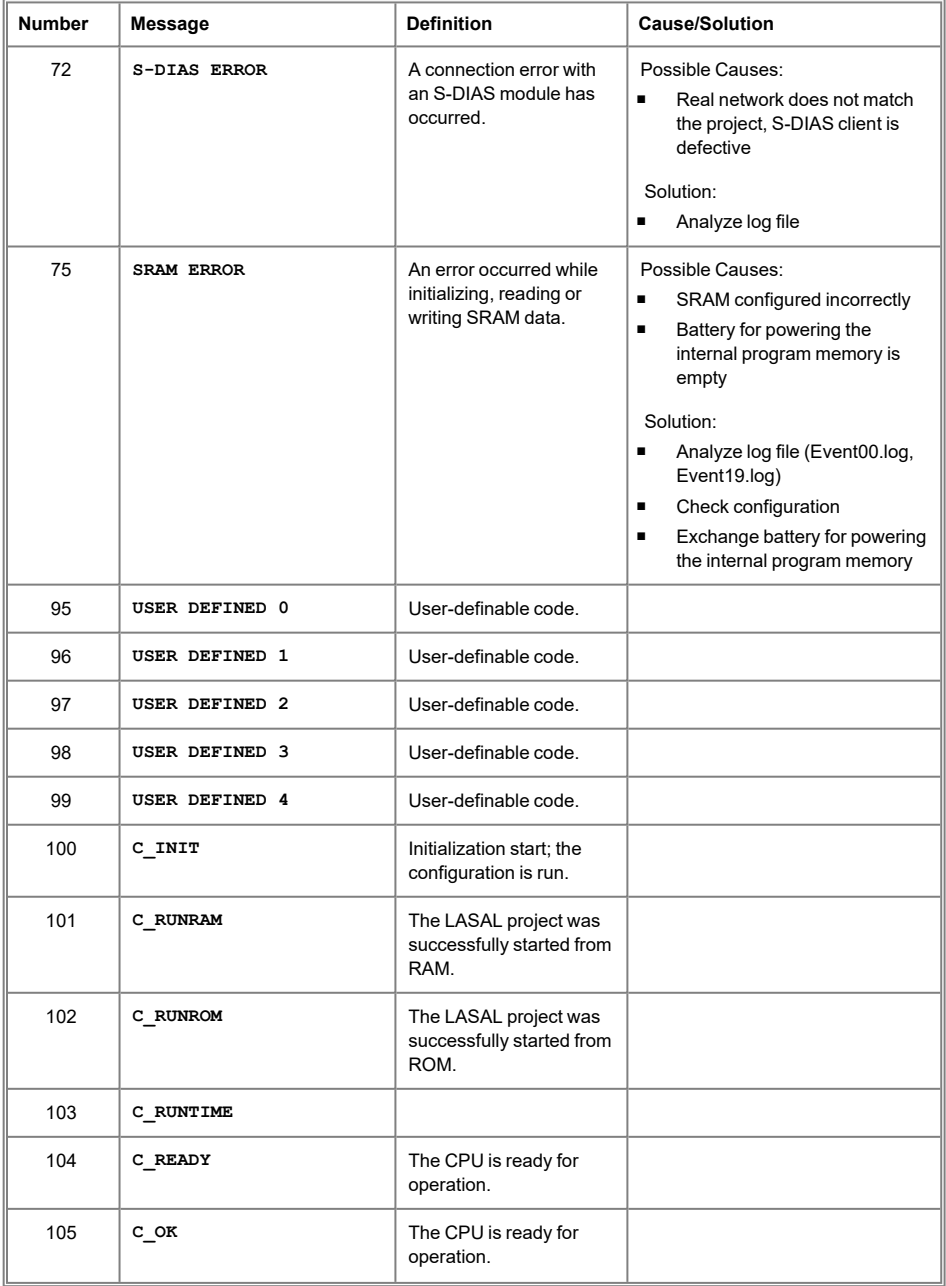

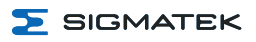

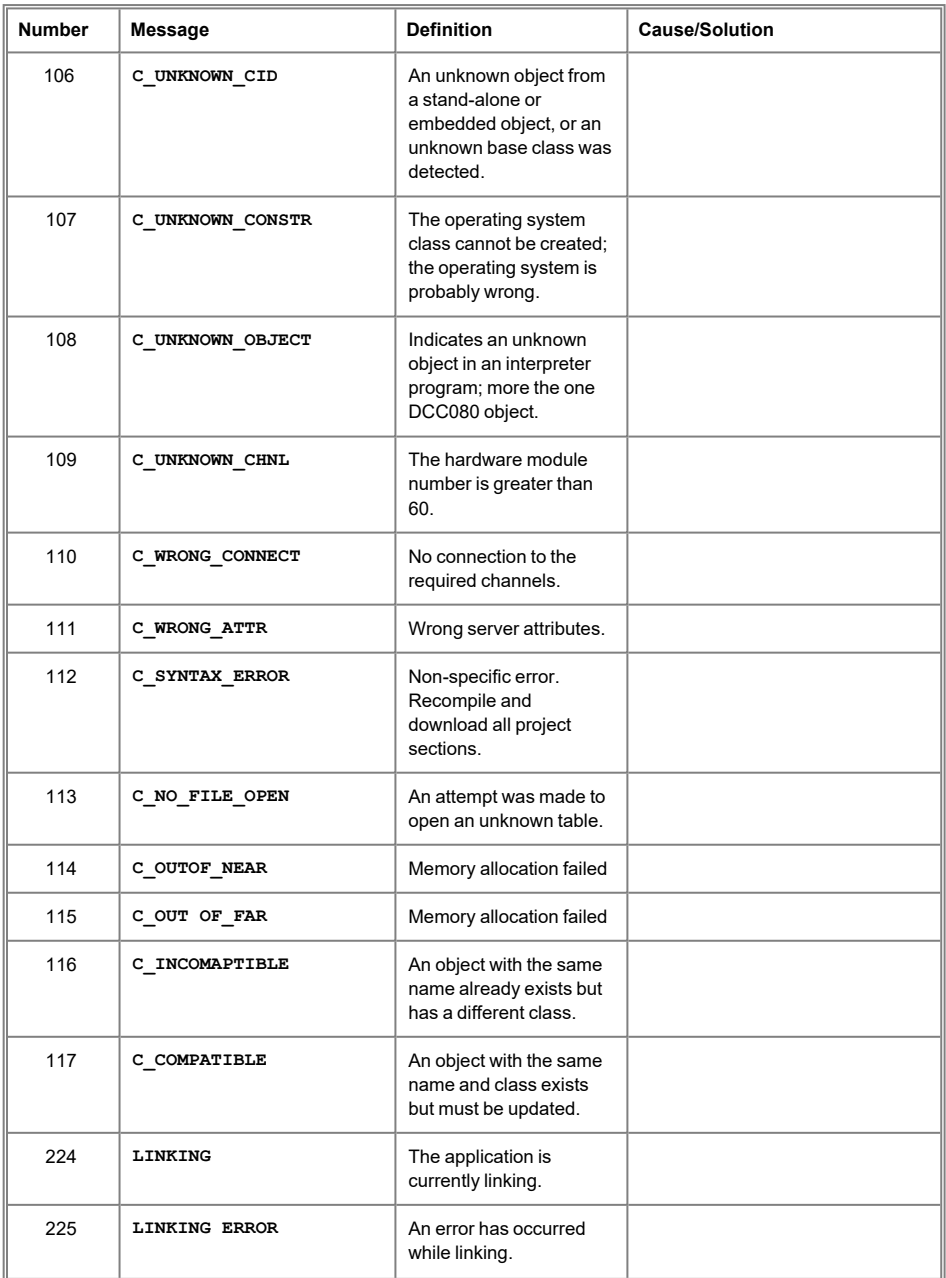

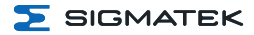

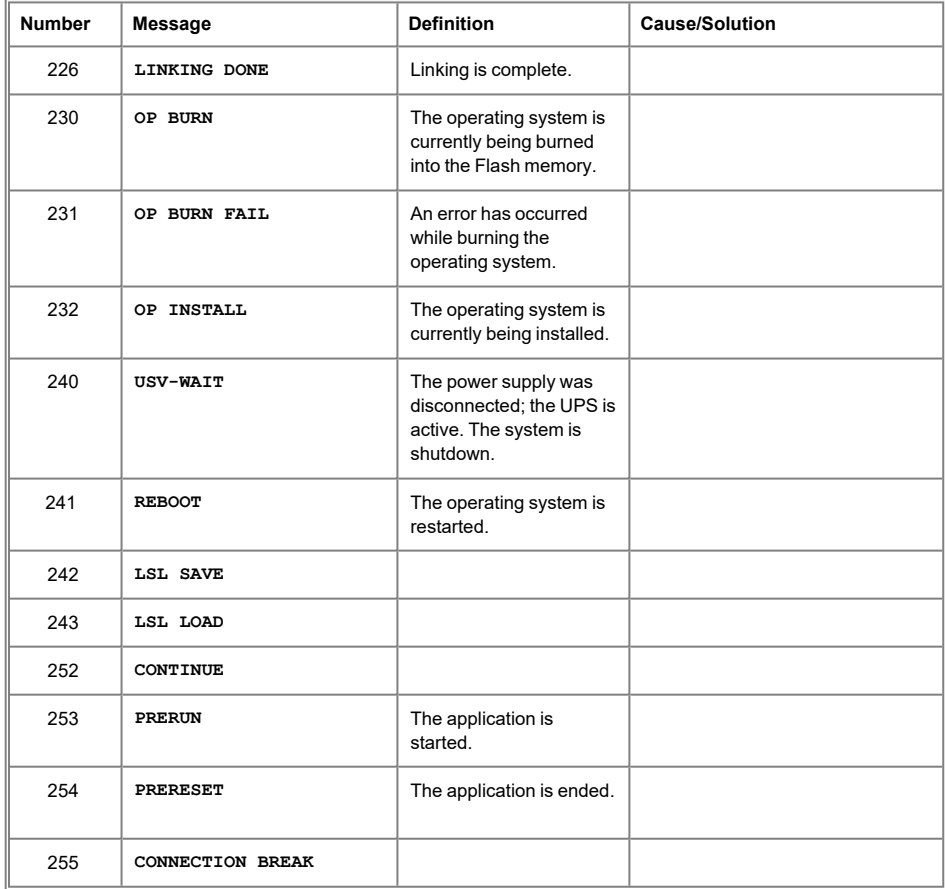

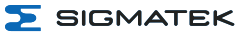

# <span id="page-45-0"></span>**10 Operation/Start-up**

#### <span id="page-45-1"></span>**10.1 Configuration**

The base station can be configured in LASAL via the USB-C interface, Ethernet or WLAN.

#### **INFORMATION**

Never operate the panel without antennae, this could damage the device.

The actual time-out configured in the SCP must be included in your risk assessment!

#### **INFORMATION**

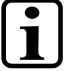

For safety reasons, the HGW is set to a special "delivery mode" when transported. This mode is automatically deactivated with the initial charging process.

The operating system for the base station is stored on the microSD Card, which during operation, cannot be removed.

#### <span id="page-45-2"></span>**10.1.1 Default Configuration**

#### <span id="page-45-3"></span>**10.1.1.1 Ethernet**

Ethernet X1 IP: 10.10.150.1 / Subnet-Mask: 255.0.0.0

#### <span id="page-45-4"></span>**10.1.1.2 WLAN**

At the time of delivery, the panel is configured as an access point and the network is accessible with the following parameters.

The serial number is contained in the network name (SSID). This can be found on the reverse side of the panel on the product label.

Example:

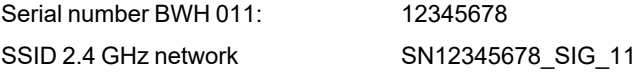

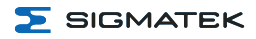

SSID 5 GHz network SN12345678 SIG 10

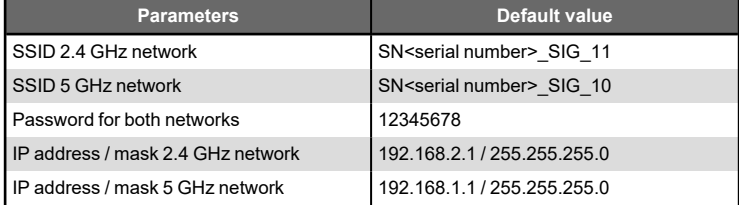

#### **INFORMATION**

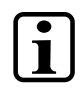

Problems can arise if a control is connected to an IP network, which contains modules that are not running with a SIGMATEK operating system. With such devices, Ethernet packets could be sent to the control with such a high frequency (i.e. broadcasts), that the high interrupt load could cause a real-time runtime error or runtime error. By configuring the packet filter (Firewall or Router) accordingly however, it is possible to connect a network with SIGMATEK hardware to a third party network without triggering the error mentioned above.

#### <span id="page-46-0"></span>**10.2 WLAN Channels and Settings**

The WLAN channels and settings supported by the hardware and software can be found in the "WLAN Configuration" document. Only the channels and settings released there may be used.

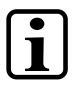

#### **INFORMATION**

The information contained in the document "WLAN Configuration" does not release the user from the obligation to observe national standards and laws as well as special regional regulations.

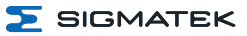

#### <span id="page-47-0"></span>**10.3 Testing the Operating Area**

#### **CAUTION**

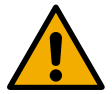

Test the function in the operating area. Ensure the operating panel can control the machine throughout the entire operating area.

Tester la fonction dans la zone d'utilisation. S'assurer que le panneau de commande peut commander la machine dans toute la zone de travail.

#### <span id="page-47-1"></span>**10.4 Operation**

The BWH 011 base station needs no special handling. It is ready for operation as soon as power is supplied and the application is started.

The process for coupling the operating panel can be found in chapter [10.4](#page-47-1) . The meaning of the LED displays is described in chapter [6.3](#page-25-0) . The IP addresses are configured using LASAL. The BWH is coupled via the operating panel.

#### <span id="page-47-2"></span>**10.4.1 Coupling the Operating Panel**

To couple the operating panel, a functioning WLAN connection is required.

As soon as the operator is located in the operating area of the base station or machine with the HGW, the operating panel can be coupled with the machine. For this purpose, see the documentation for the corresponding class.

If the operating panel has Safety functions and the base station is coupled with a safetyrelated control, it is indicated via the activated 7-segment display which shows the machine number.

#### <span id="page-47-3"></span>**10.4.2 Decoupling the Operating Panel**

The operating device can be separated from the machine in several ways.

- 1. Separating the Safety functions only: In this case, the operating panel can be further used as a control unit without Safety.
- 2. Decoupling the operating panel from the machine: The panel has no operating function and is therewith not a part of the system control unit.

3. Deactivating the WLAN connection: In this case, the panel is used offline only and has no connection to the machine.

To avoid an emergency stop, perform a controlled decoupling of the HGW.

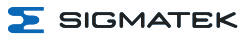

# <span id="page-49-0"></span>**11 Help with Disruptions/Troubleshooting**

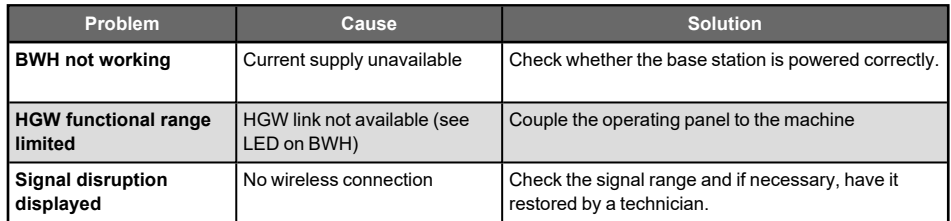

Ť

# <span id="page-50-0"></span>**12 Transport/Storage**

#### **INFORMATION**

This device contains sensitive electronics. During transport and storage, high mechanical stress must therefore be avoided.

For storage and transport, the same values for humidity and vibration as for operation must be maintained!

Temperature and humidity fluctuations may occur during transport. Ensure that no moisture condenses in or on the device, by allowing the device to acclimate to the room temperature while turned off.

When sent, the device should be transported in the original packaging if possible. Otherwise, packaging should be selected that sufficiently protects the product from external mechanical influences. Such as cardboard filled with air cushioning.

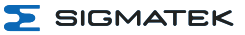

# <span id="page-51-0"></span>**13 Storage**

#### **INFORMATION**

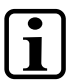

When not in use, store the device according to the storage conditions. See chapter 12 [Transport/Storage.](#page-50-0)

During storage, ensure that all protective covers (if available) are placed correctly, so that no contamination, foreign bodies or fluids enter the device.

<span id="page-52-0"></span>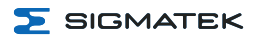

# **14 Maintenance**

#### **INFORMATION**

During maintenance as well as servicing, observe the safety instructions from chapter 2 Basic Safety [Directives](#page-7-0).

Lors de l'entretien et de la maintenance, respectez les consignes de sécurité du chapitre 2 Basic Safety [Directives.](#page-7-0)

### <span id="page-52-1"></span>**14.1 Cleaning and Disinfecting the Device Surface**

The surface of the BWH 011 can only be cleaned with a soft, damp cloth. To dampen the cloth, a mild cleaning solution such as antistatic foam cleaner is recommended. To avoid fluids/cleaning solutions from getting into the sockets or housing, the device must not be directly sprayed. To clean, no erosive cleaning solutions, chemicals, abrasive cleansers or hard objects that can scratch or damage the base station may be used. The use of steam jets or compressed air is prohibited.

For disinfection, surface disinfectants on alcohol basis, which do not contain re-fattening agents, can be used.

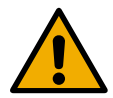

#### **WARNING**

If the device is contaminated with toxic or erosive chemicals, it must be carefully cleaned as quickly as possible to prevent personal injury and machine damage!

Si l'appareil est contaminé par des produits chimiques toxiques ou érosifs, il doit être soigneusement nettoyé le plus rapidement possible afin d'éviter des dommages corporels et matériels!

#### **INFORMATION**

After cleaning, ensure the base station is dry. Moisture can lead to leakage currents and impair the device's function or destroy it.

#### <span id="page-52-2"></span>**14.2 Service**

This product was constructed for low-maintenance operation.

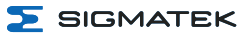

#### <span id="page-53-0"></span>**14.3 Repair**

 $\overline{\mathbf{1}}$ 

#### **INFORMATION**

In the event of a defect/repair, send the device with a detailed error description to the address listed at the beginning of this document. For transport conditions, see chapter 12 [Transport/Storage](#page-50-0).

# <span id="page-54-0"></span>**15 Exchanging the microSD Card**

#### **CAUTION**

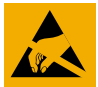

**This product is a sensitive electronic device. When mounting, as well as dismantling, note that you come into contact with ESDsensitive areas of the device.**

The applicable ESD measures must be taken!

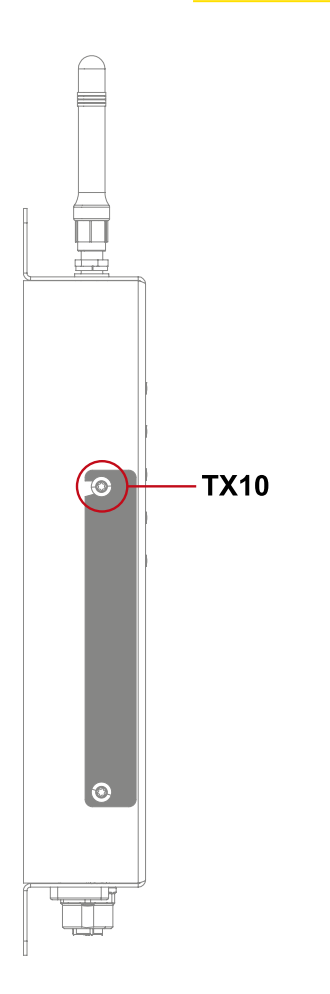

- 1. Ensure that an ESD-compliant working method is followed (ESD armband, ESD clothing).
- 2. Remove the operating panel from the base station.
- 3. Disconnect the base station from the supply and wait 15 minutes.
- 4. Loosen the upper screw located on the side of the base station cover.

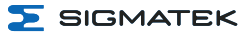

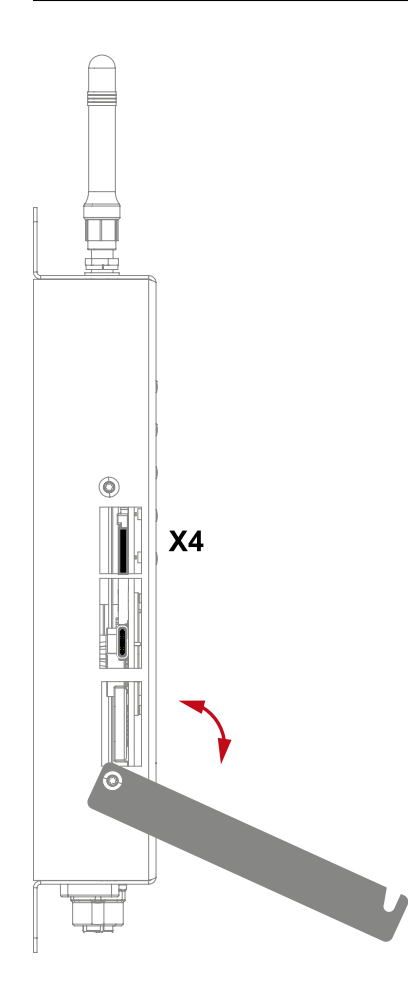

- 5. Rotate the cover as shown.
- 6. If a microSD card is installed, press it approximately 2 mm into the device and release it. The card latch thereby disengages and the microSD card is ejected approximately 5 mm outward from the cardholder.

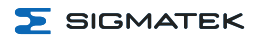

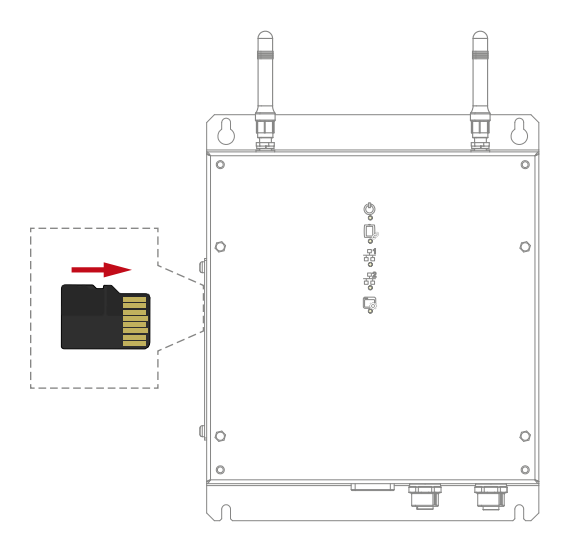

- 7. Using the fingernails, pull the microSD card from the cardholder. Do not use and pointed or electrically conductive objects to remove the card.
- 8. Insert the new microSD card with the correct polarity.
- 9. Press the card into the holder and release it. The card is now mounted.
- 10. Turn the BWH on.
- 11. Mount the operating panel back into the base station.

The microSD card can be ordered as an accessory, see chapter 17.2 [microSD](#page-58-2) Card.

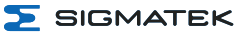

# <span id="page-57-0"></span>**16 Disposal**

#### **INFORMATION**

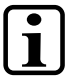

Should you need to dispose of the device,the national regulations for disposal must be followed.

The device appliance must not be disposed of as household waste.

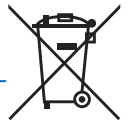

# <span id="page-58-0"></span>**17 Accessories**

#### <span id="page-58-1"></span>**17.1 Antennae**

<span id="page-58-2"></span>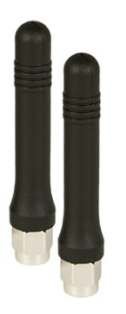

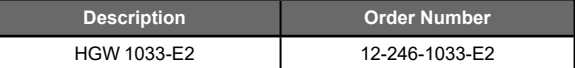

# **17.2 microSD Card**

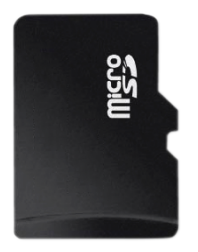

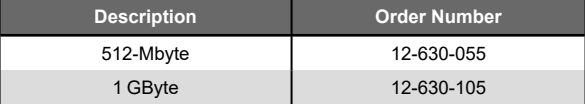

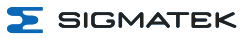

# **Changes Chart**

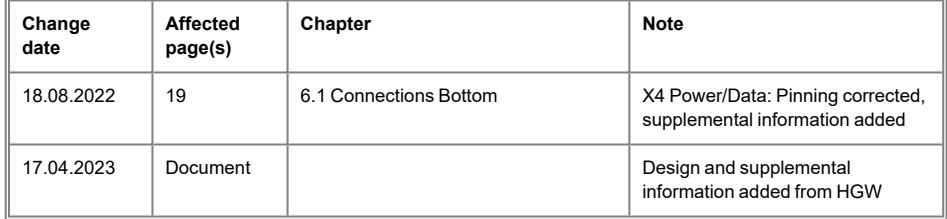